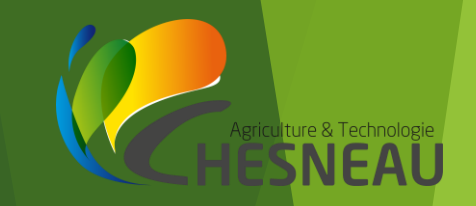

# Les data collectées par les machines agricoles au travail

#### Systèmes JOHN DEERE JDLink / SVAP / e Machine Dashboard / Operations Center

Jean-Michel COUADE Groupe CHESNEAU 06.10.56.66.25 jean-michel.couade@chesneau.eu

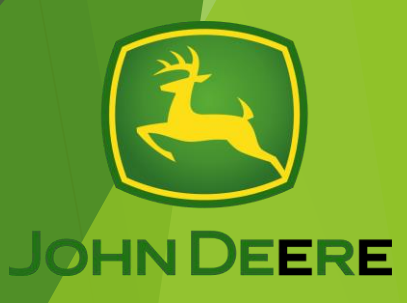

### Frise historique « succincte » de la technique des machines agricoles

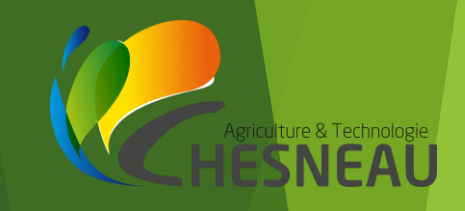

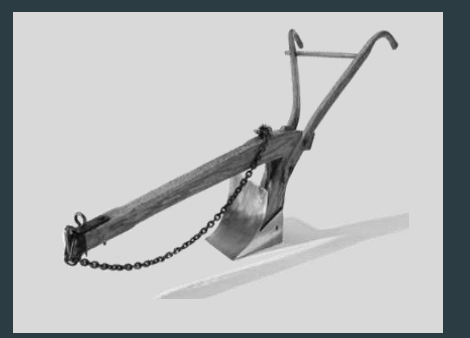

Farming 1.0 Traction animale

 $1000$  ans  $100$  ans  $100$  ans  $20$  ans  $5$  ans  $5$  ans

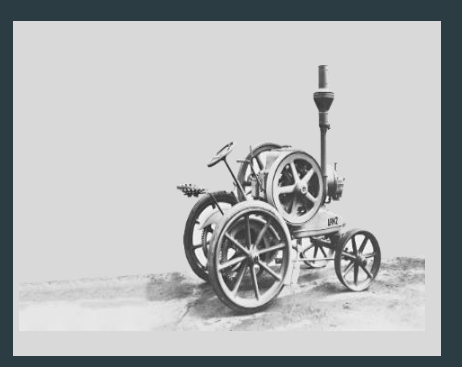

Farming 2.0 Mécanisation

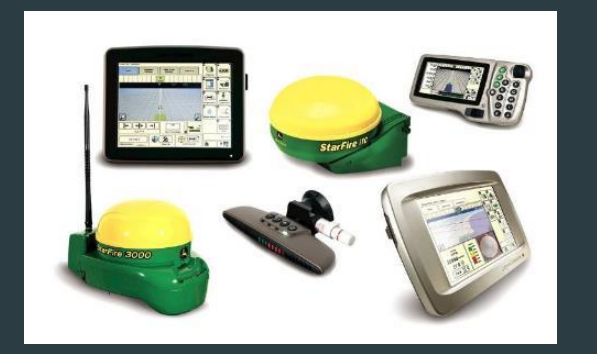

Farming 3.0 Agriculture de précision

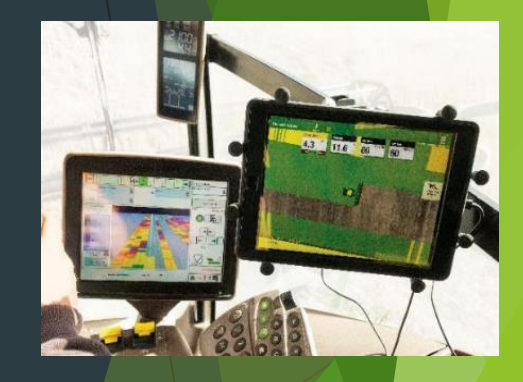

Farming 4.0 Agriculture Connectée

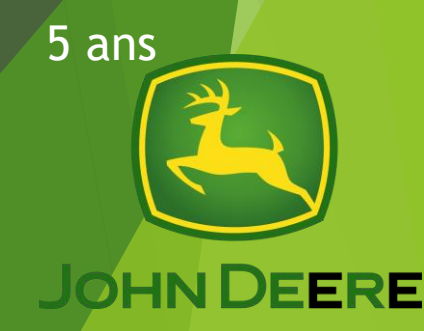

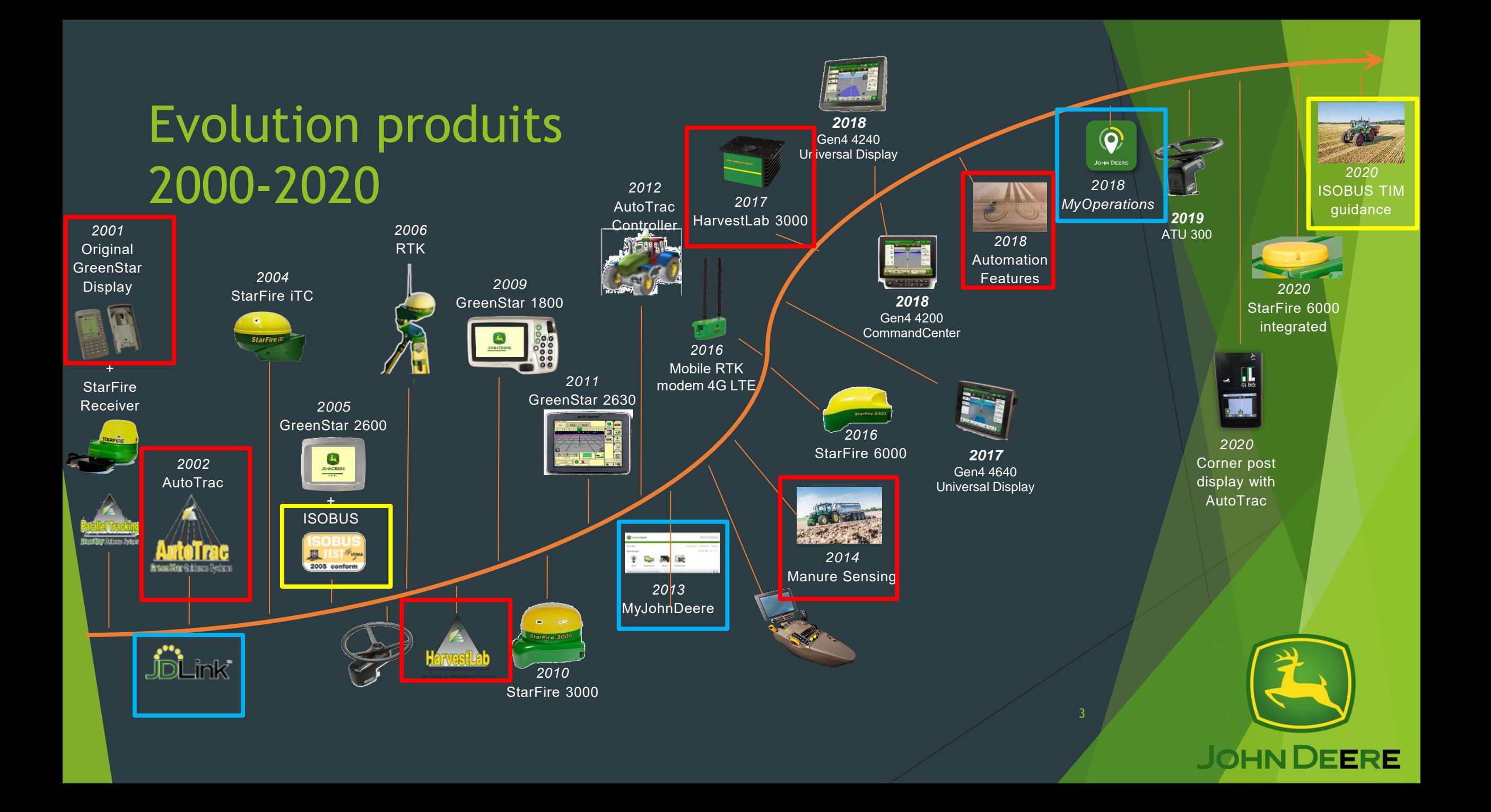

### La télématique – Modem JDLink

**Developpé dès 2002 Utilisé à partir de 2011**

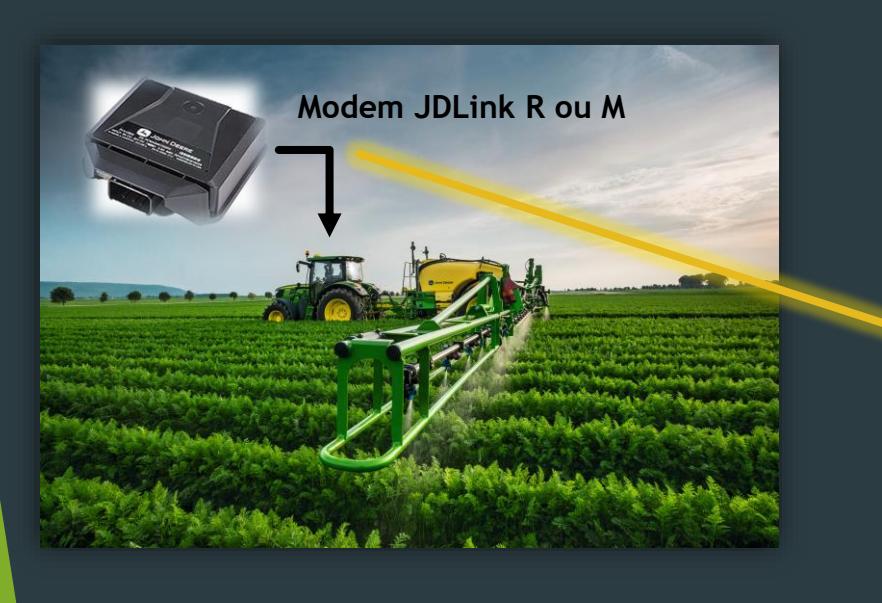

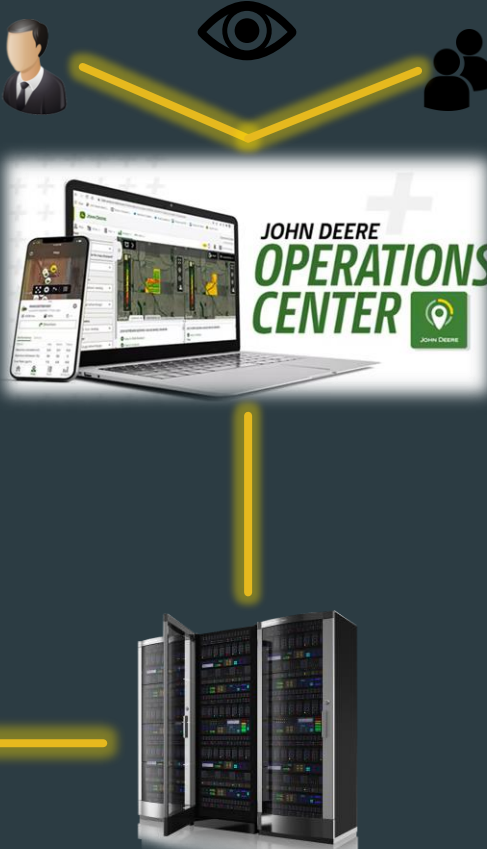

 $\mathbf{X} \in \mathbb{R}$ 

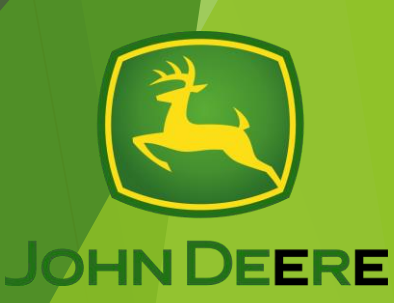

**griculture & Technologie** 

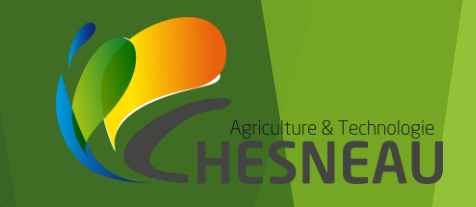

# Données à l'usage des concessions pour proposer de nouveaux services

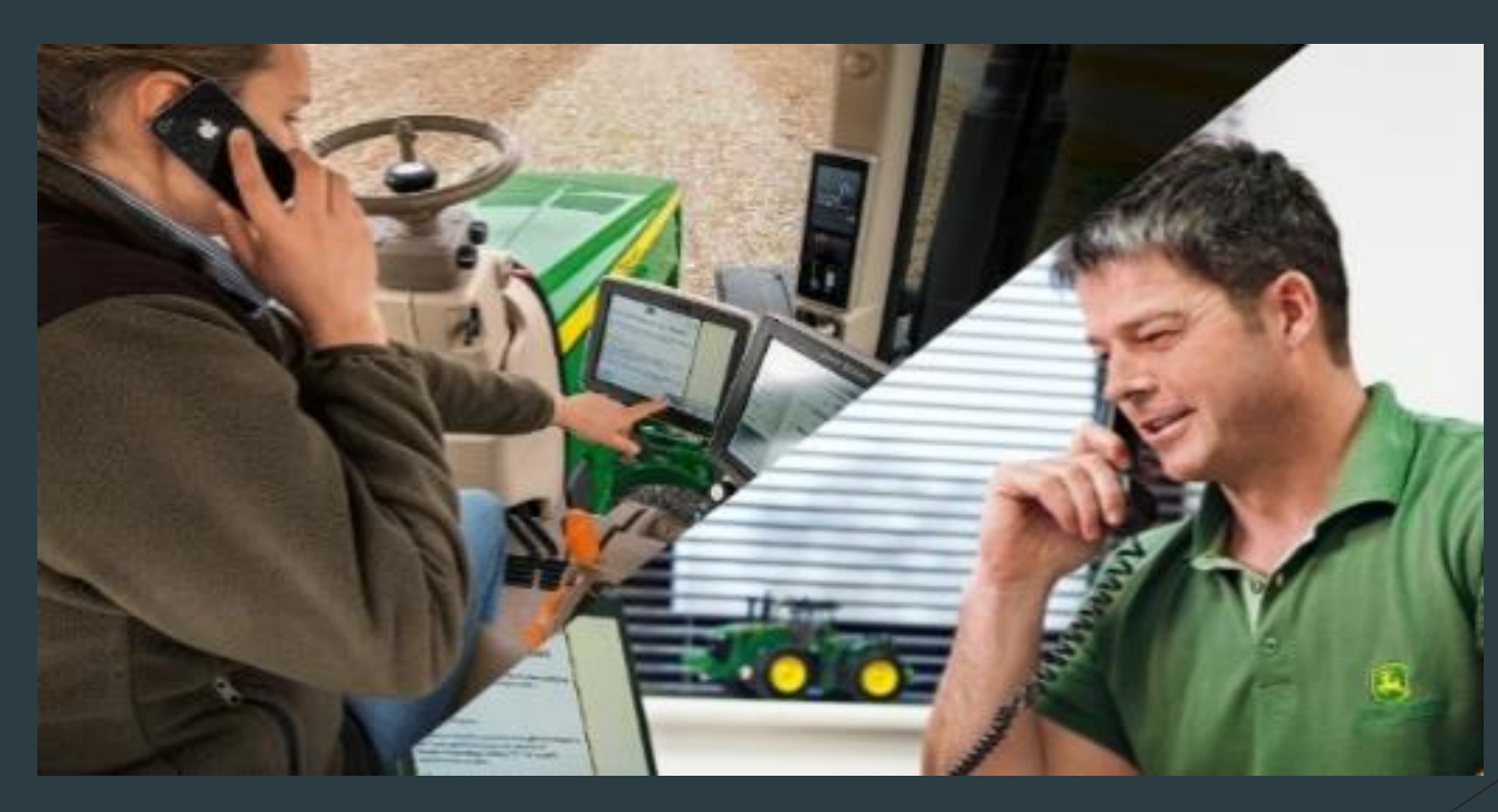

#### Maintenance Alerts: suivi de l'entretien

Référence du Contrat: 2002259562 Marque de la Machine JOHN DEERE Modèle de la Machine 6155M Numéro de série de la Machine 1L06155MELK976541 Temps de travail: 4 Heure 39 Min Description de la Tâche: Référence de la Tâche 1500 Correction: Graisser les bielles et système de relevage Remplacer le filtre de la transmission Contrôler les conduites d'admission d'air Contrôler le niveau de liquide de refroidissement Nettoyer le compartiment moteur Nettoyer le filtre du liquide de refroidissement du préchauffage Remplacer le filter à huile hydraulique Lubrifier le cardan moteur-transmission Verifier si il y a présence de fuites au niveau des resevoirs d huile Lubrifier les vérins de suspension du TLS Contrôler le fonctionnement de l'éclairage Contrôler le fonctionnement des freins Vidanger l'eau et les sédiments du réservoir à carburant Lubrifier le relevage avant Remplacer l'huile et le filtre à huile moteur Lubrifier les joints de cardans du pont avant Lubrifier l'ensemble des roulements et pivot Drain water and sediment from fuel filters Contrôler le couple des vis du rail Graisser le crochet d'attelage Lubrifier les ailes pivotantes Graisser les roulements des trompettes arrières Contrôler le couple des vis du relevage avant

Date d'échéance : N/A Heures d'échéance : 1500.00 Heures actuelles: 1460 Dernier appel: Fri Dec 08 11:41:07 UTC 2023 Pièces: Liste des Pièces RE539279 1.00 AL221066 1.00 AL169573 1.00 AL215054 1.00 R502513 1.00 DE30500 1.00 PLUS-50 II 23.50

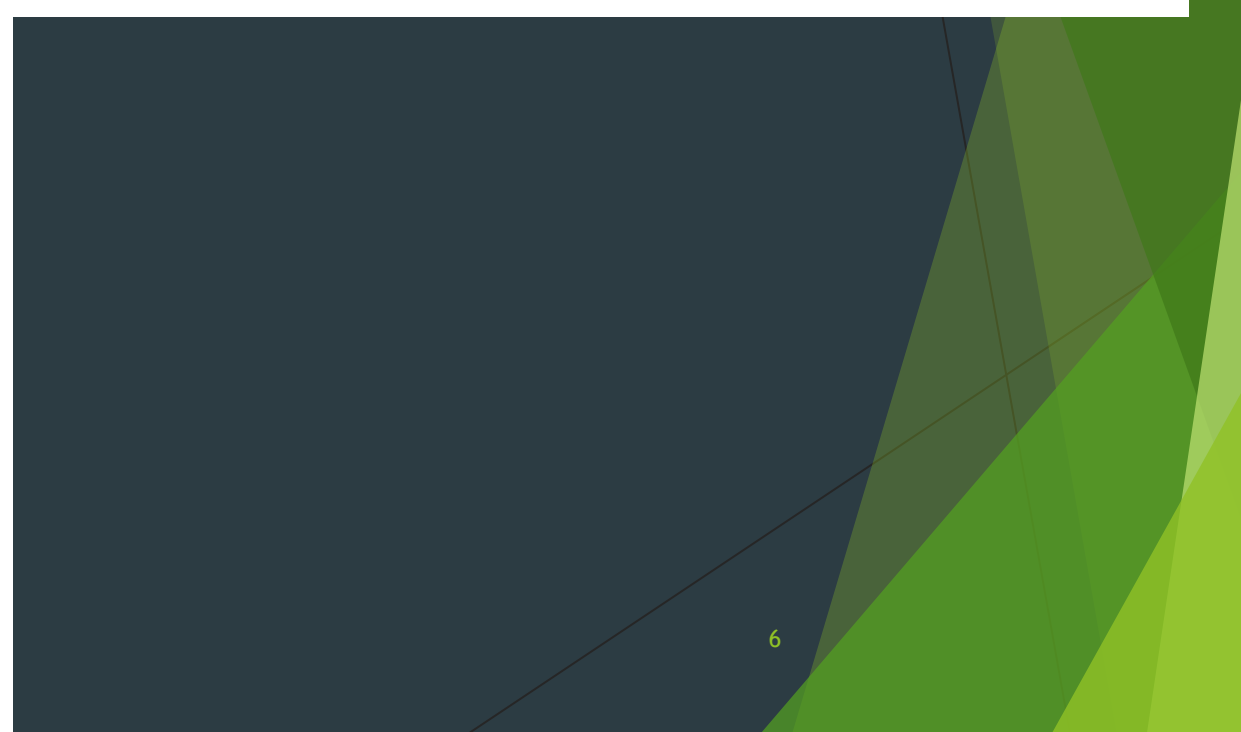

**Iture & Technol** 

### Uptime Expert Alerts: gestion prévisionnelle des pannes

 $\odot$ 

Apercu Alertes Tâches Activité

#### : Données télématique Constructour **IOHN DEEDE**

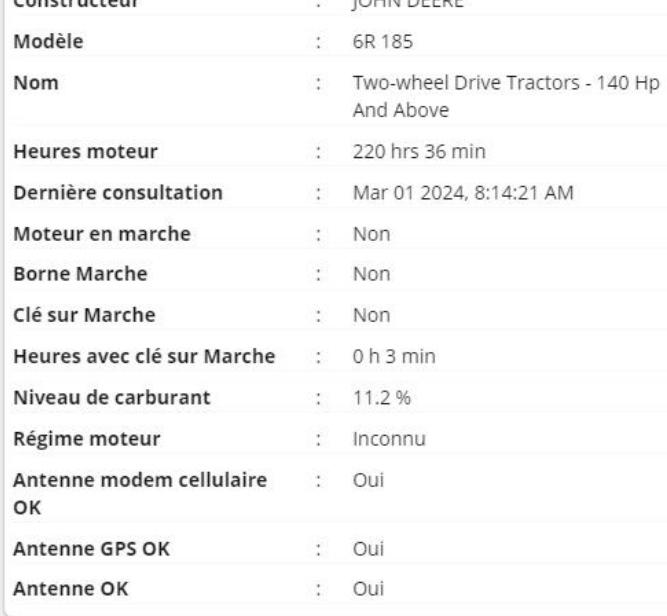

: Historique des codes de diagnostic Gravité (occurrences) Date, heure de réception - Description Trier par nombre d'occurrences (1) Feb 21 2024, 10:10:38 AM - OTHER SCC 002071.09 Communication system message missing. - Restart engine to attempt recovery. (1) Feb 21 2024, 10:10:24 AM - OTHER CCU 000177.31 Communication system message indicates fault. - Troubleshooting required.

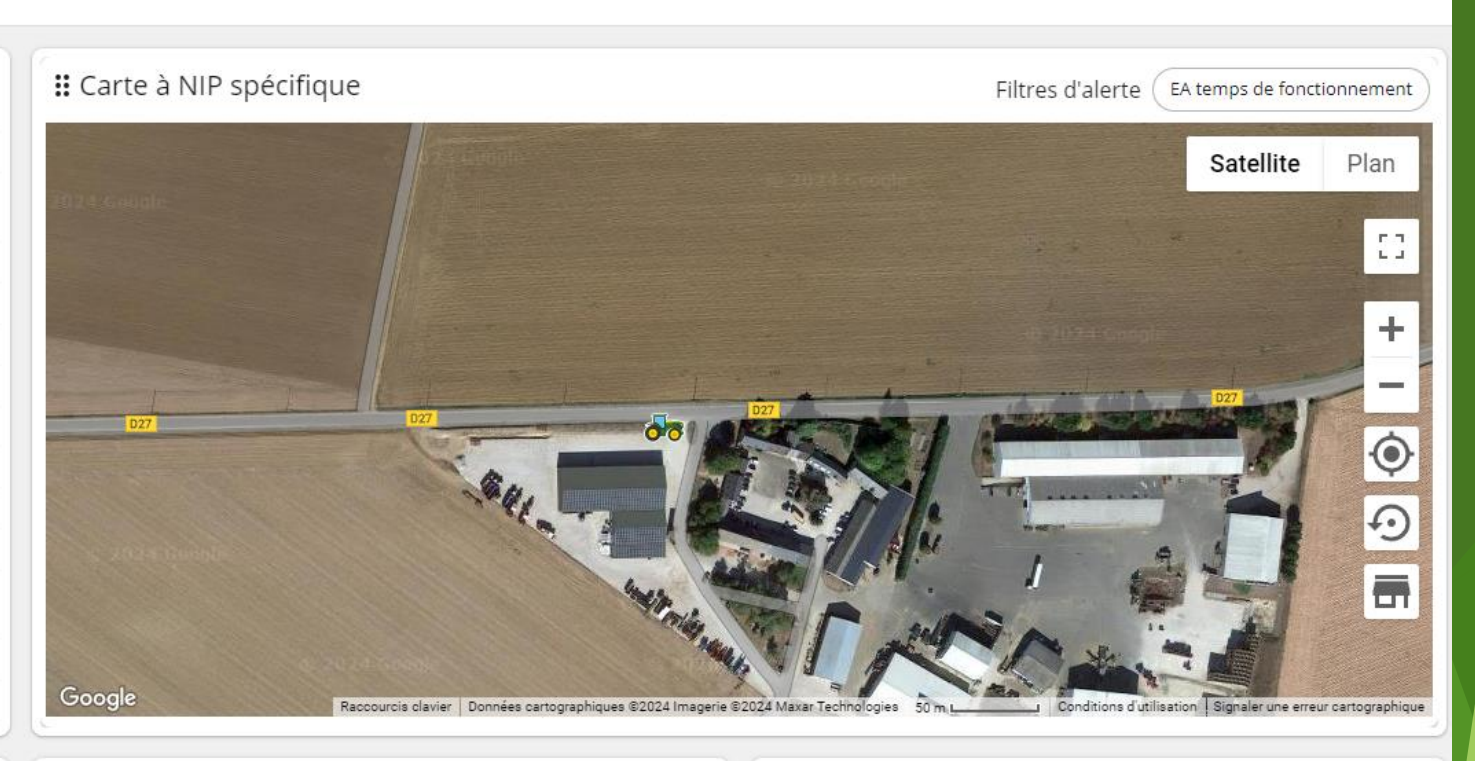

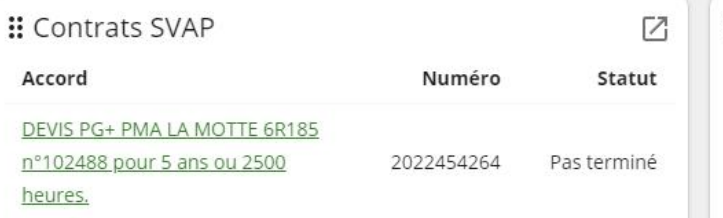

#### $\vdots$  PoPS

Nous ne sommes actuellement pas en mesure de récupérer les informations PoPS. Veuillez vérifier à nouveau ultérieurement.

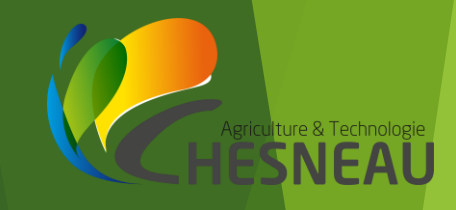

### Performance Expert Alerts: détection des manques de performance

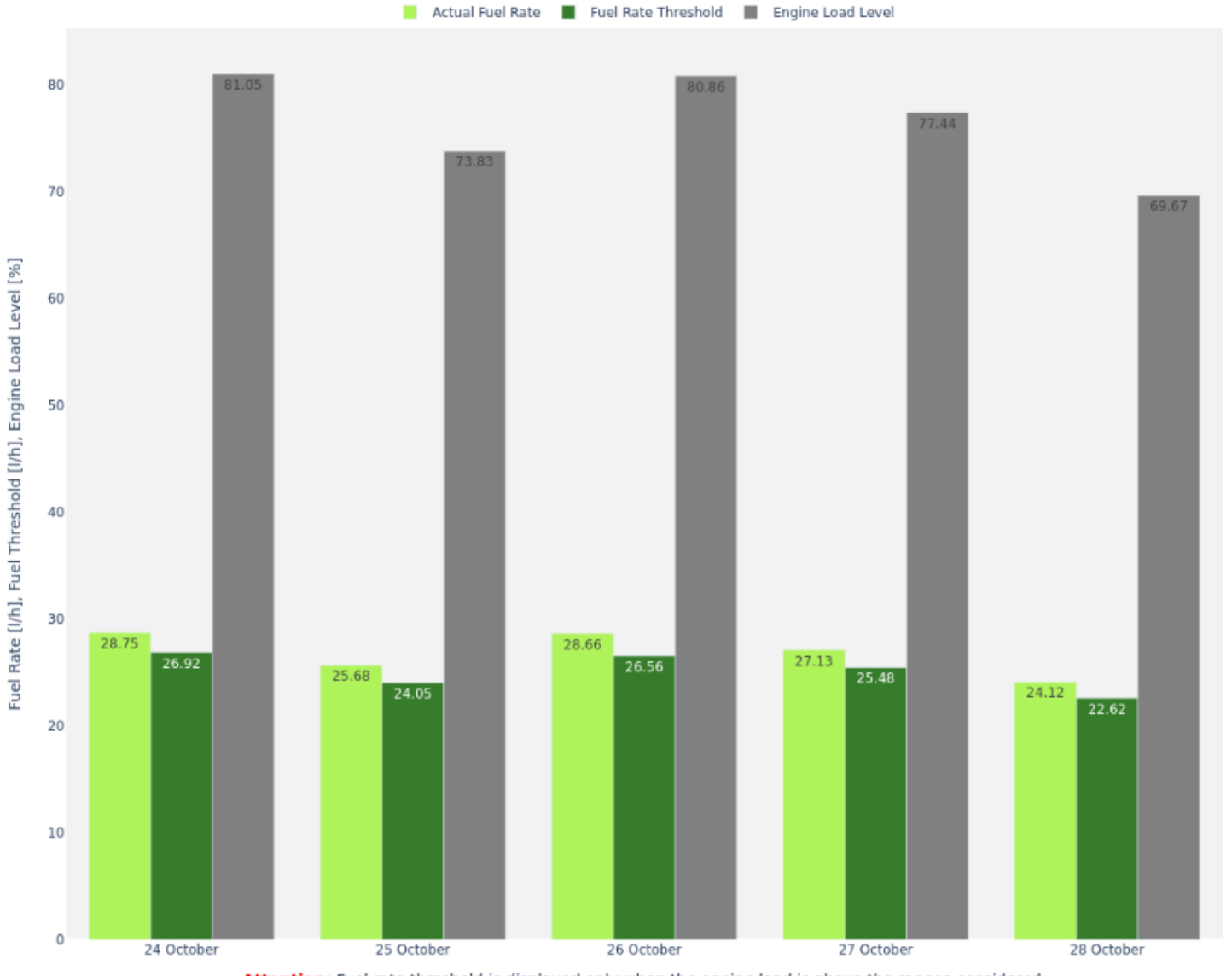

ulture & Technolog

Attention: Fuel rate threshold is displayed only when the engine load is above the ranges considered.

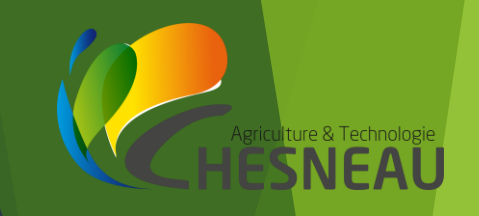

# **JD Ops Center**

**Operations Center** 

## l'usage des utilisateurs

Données à

**JOHN DEERE** 

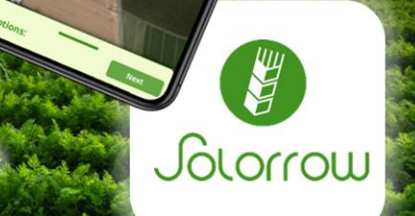

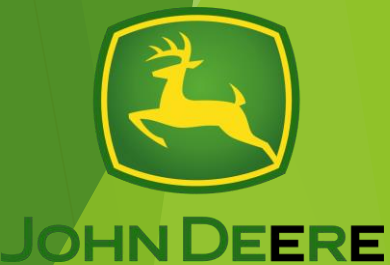

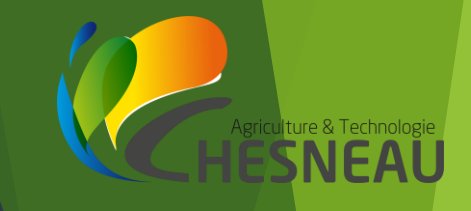

### Qu'est ce que John Deere Operations Center ?

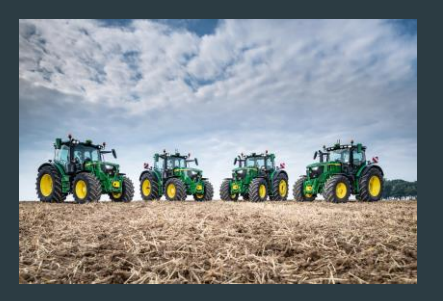

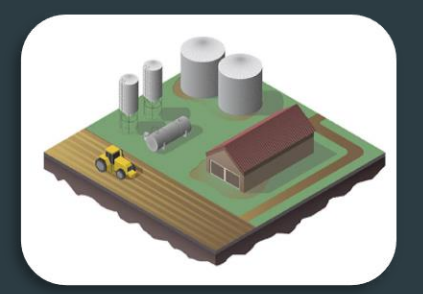

Machines **Exploitation** Utilisateur Champs

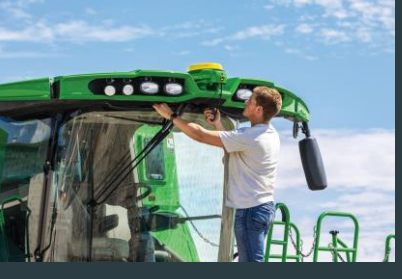

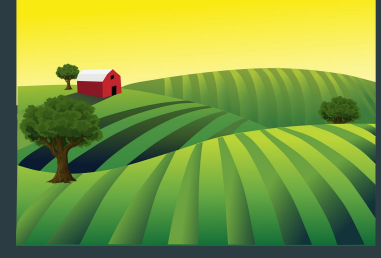

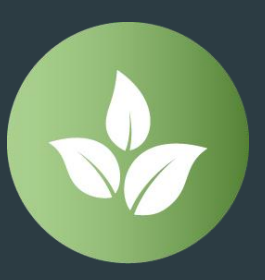

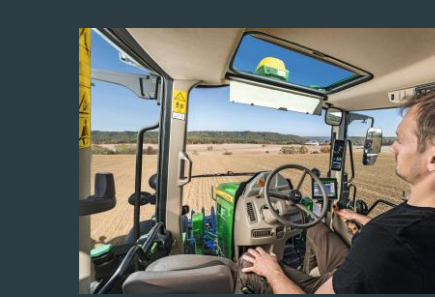

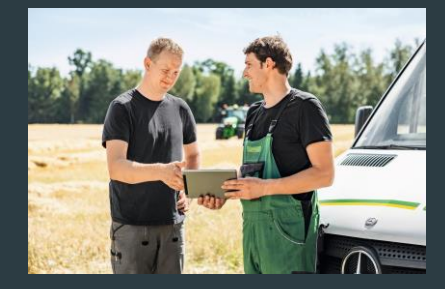

Intrants **Documentation** Employés Intervenants extérieurs

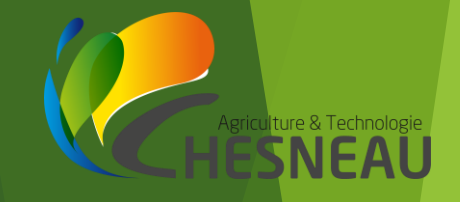

## Données liées aux machines

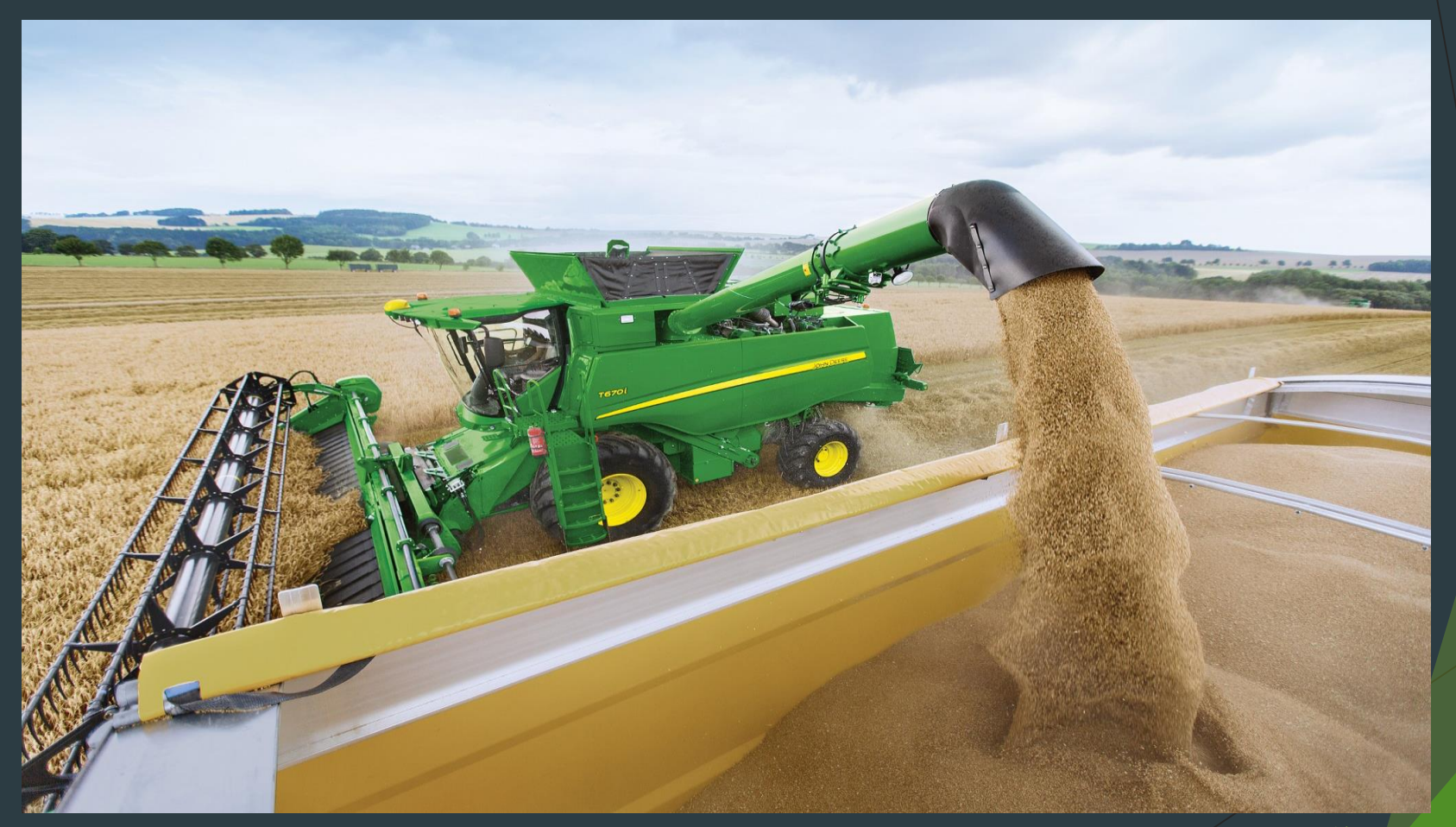

#### Surveillance

#### **Vue d'ensemble de l'exploitation**

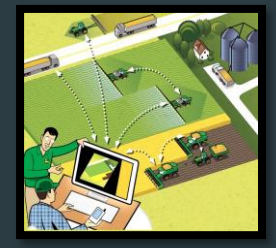

**Carte :** Page d'accueil pour consulter l'équipement et les champs au sein de l'organisation

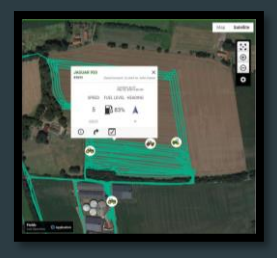

**Historique de localisation :** Gestion de la logistique des équipements

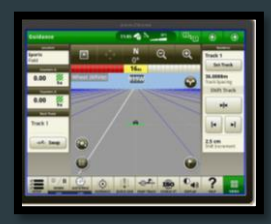

**Affichage à distance de la console :** Visualisation à distance, sur console, des réglages, des performances et d'autres informations des machines

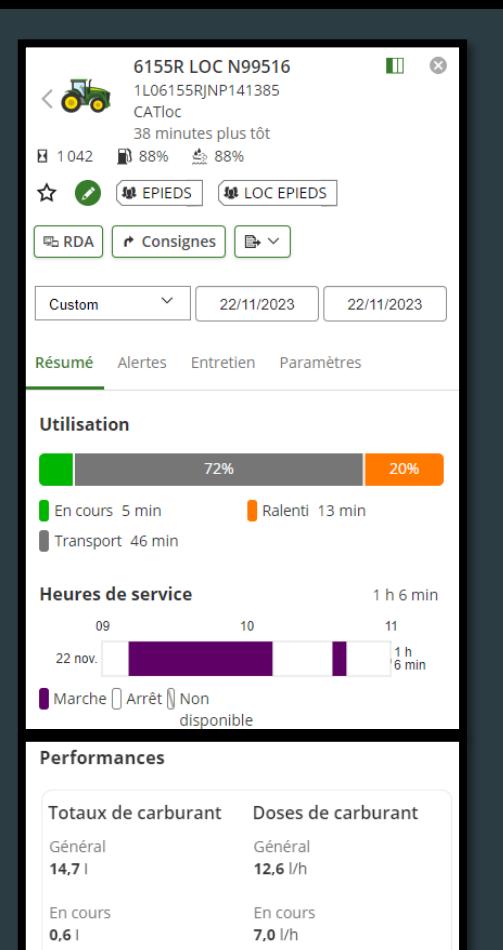

Transport

 $15,8$   $1/h$ 

Ralenti

 $4,2$   $/h$ 

Transport

 $13,1$ 

Ralenti

 $1,0$ 

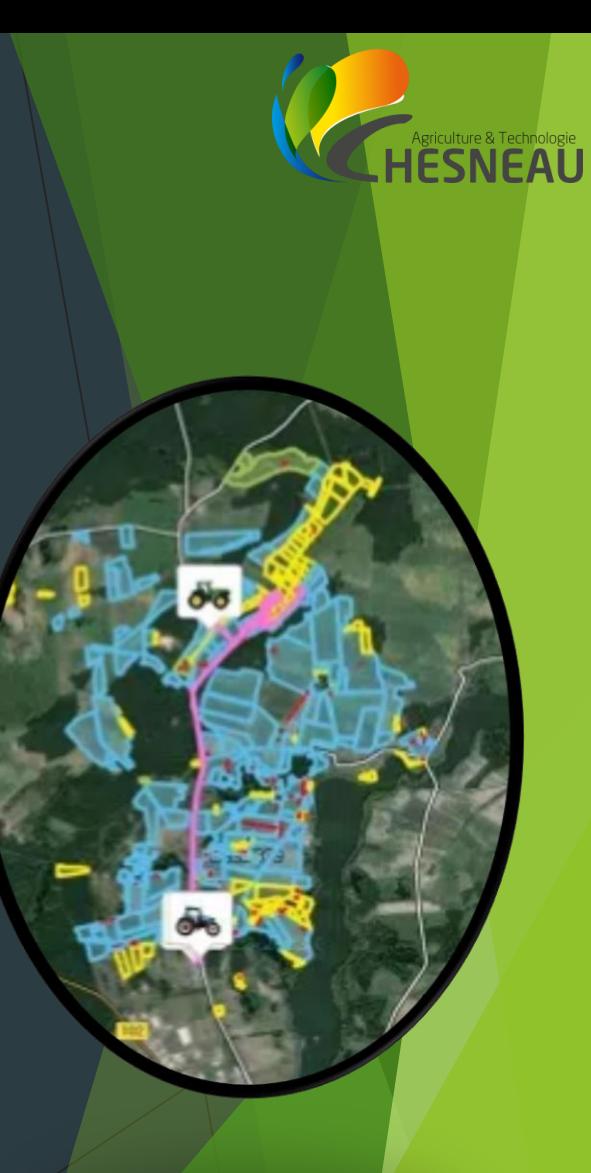

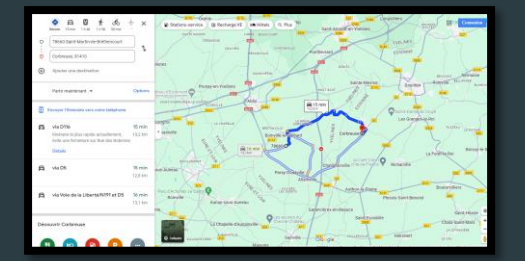

Consigne : Localisation et guidage vers la machine

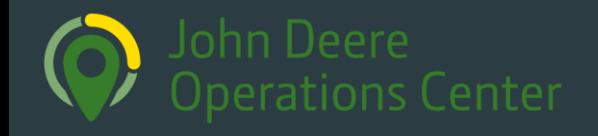

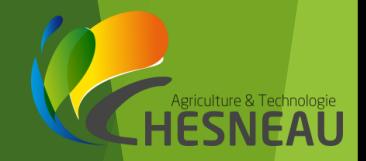

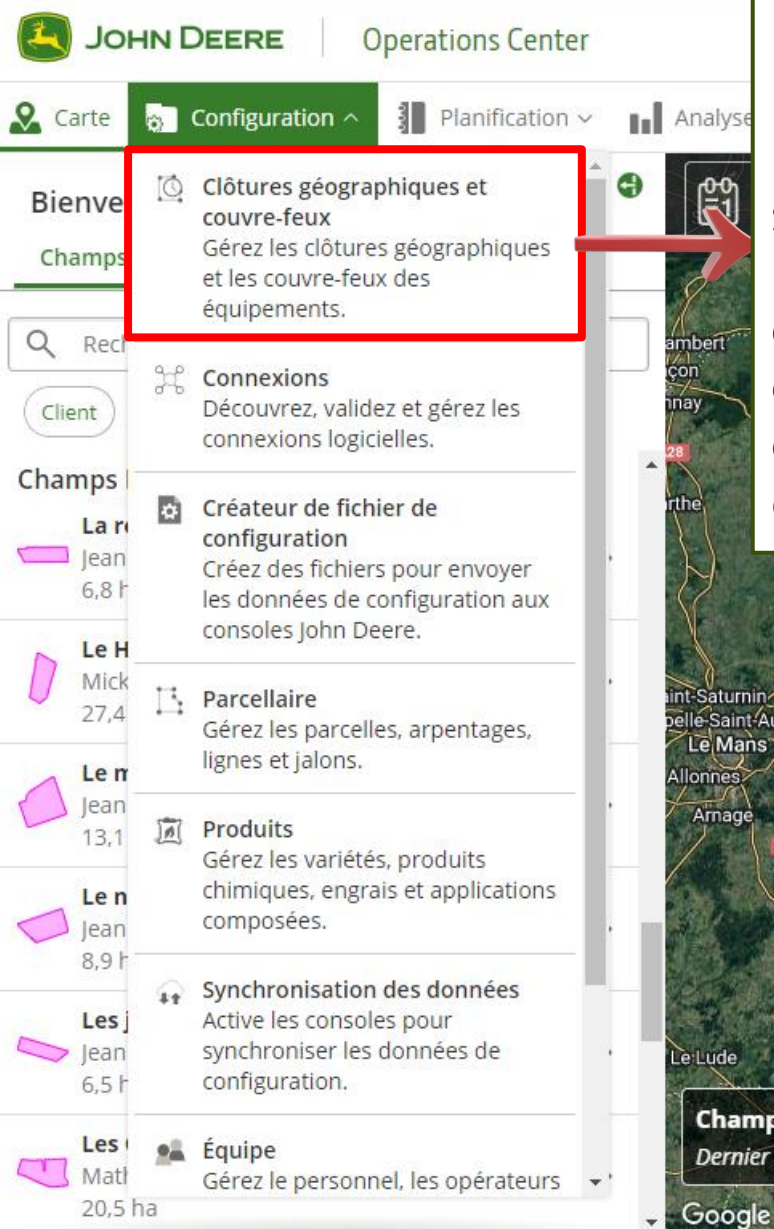

#### **-Clôtures géographiques et couvre-feux** L'outil de clôtures géographiques et de couvre-feux permet aux utilisateurs de délimiter des zones spécifiques sur une carte, d'y associer des horaires précis pour la présence des machines agricoles connectées, et de recevoir des notifications par e-mail en cas de non-respect de ces horaires. Il offre également la possibilité de recevoir des alertes lorsque du matériel entre ou sort de ces zones définies.

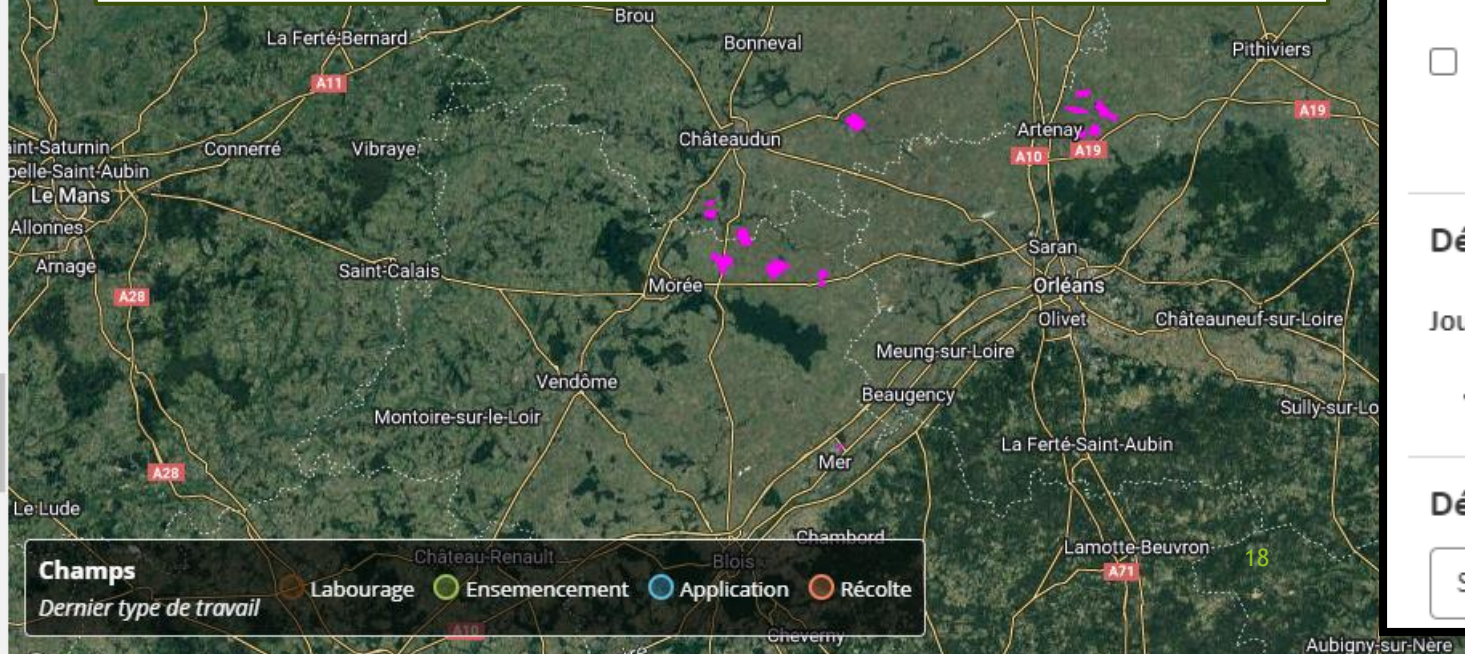

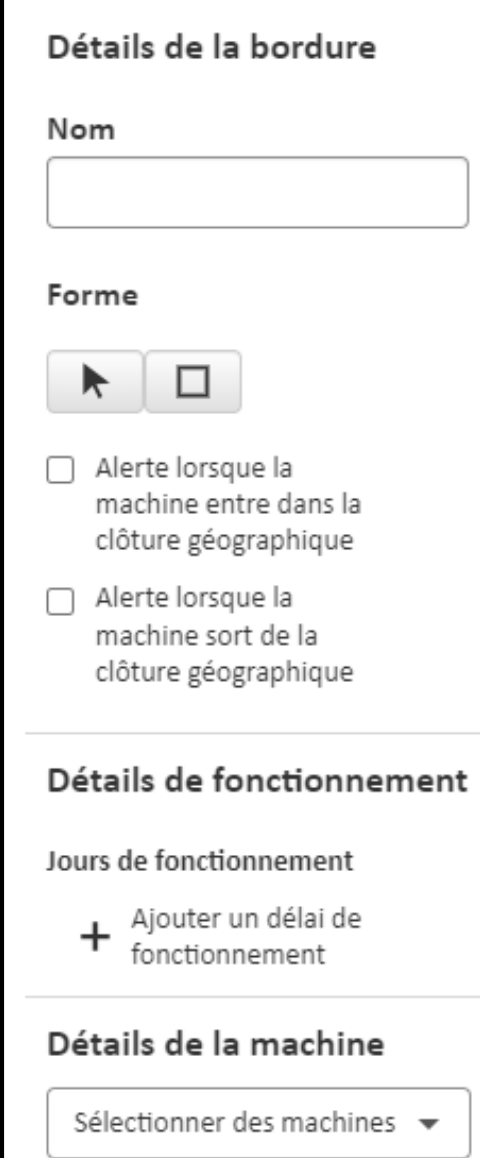

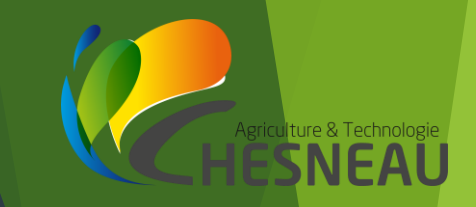

#### Clôtures géographiques et couvre-feux

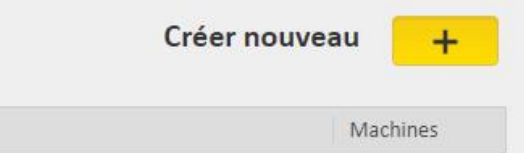

#### Création d'une clôture géographique

Nom

Créez une clôture géographique pour recevoir des notifications lorsque des machines quittent une certaine zone ou sont activées en dehors des heures normales. Utilisez le bouton + pour démarrer.

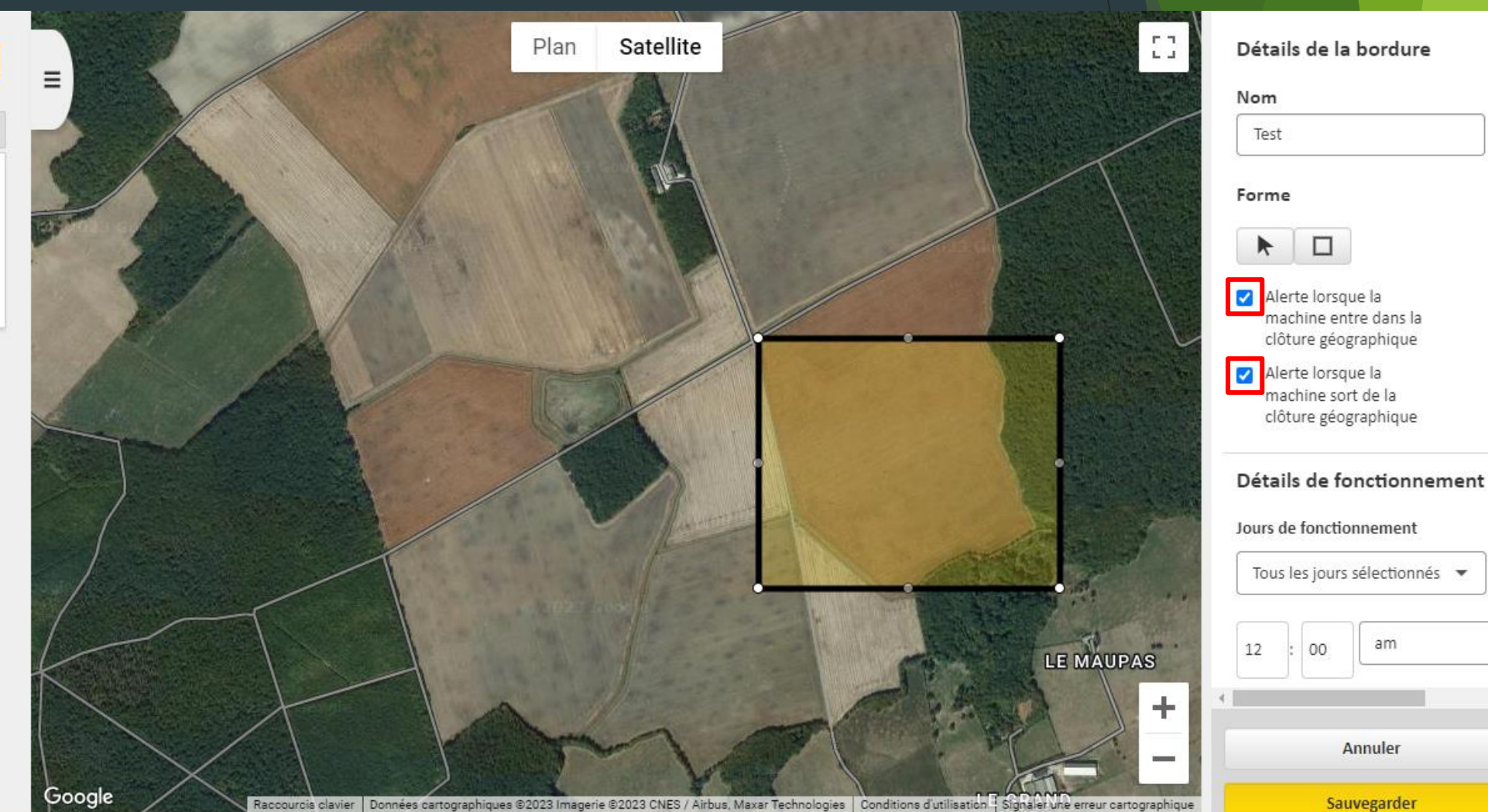

### Crée un itinéraire vers la machine

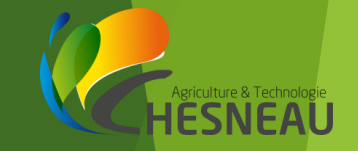

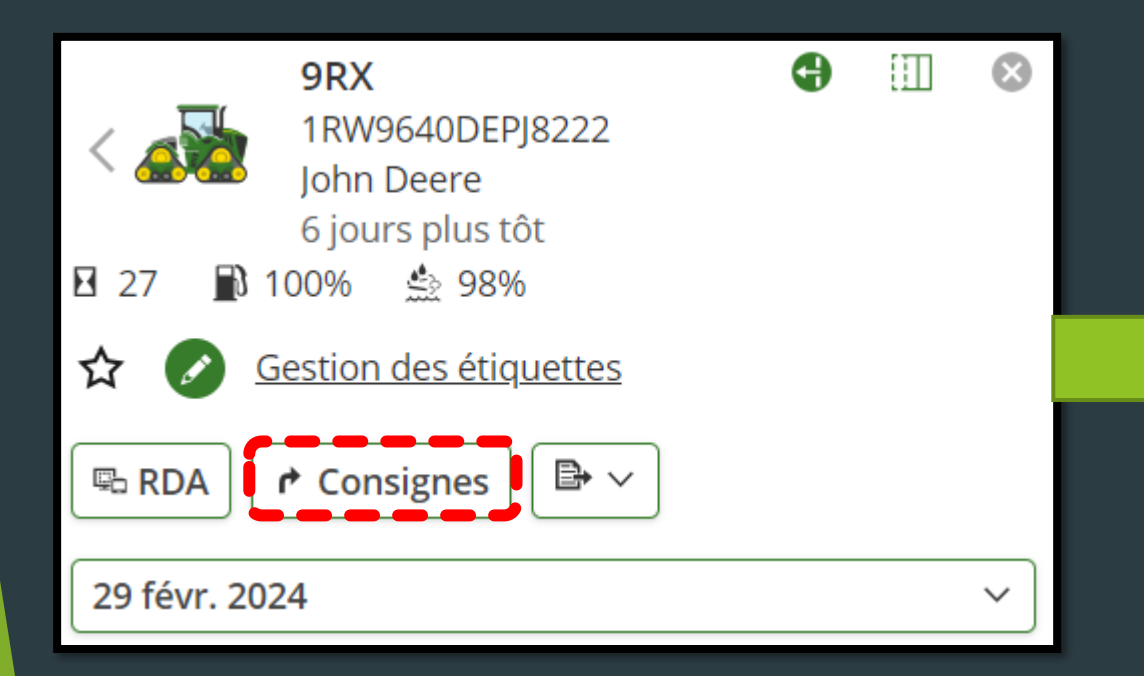

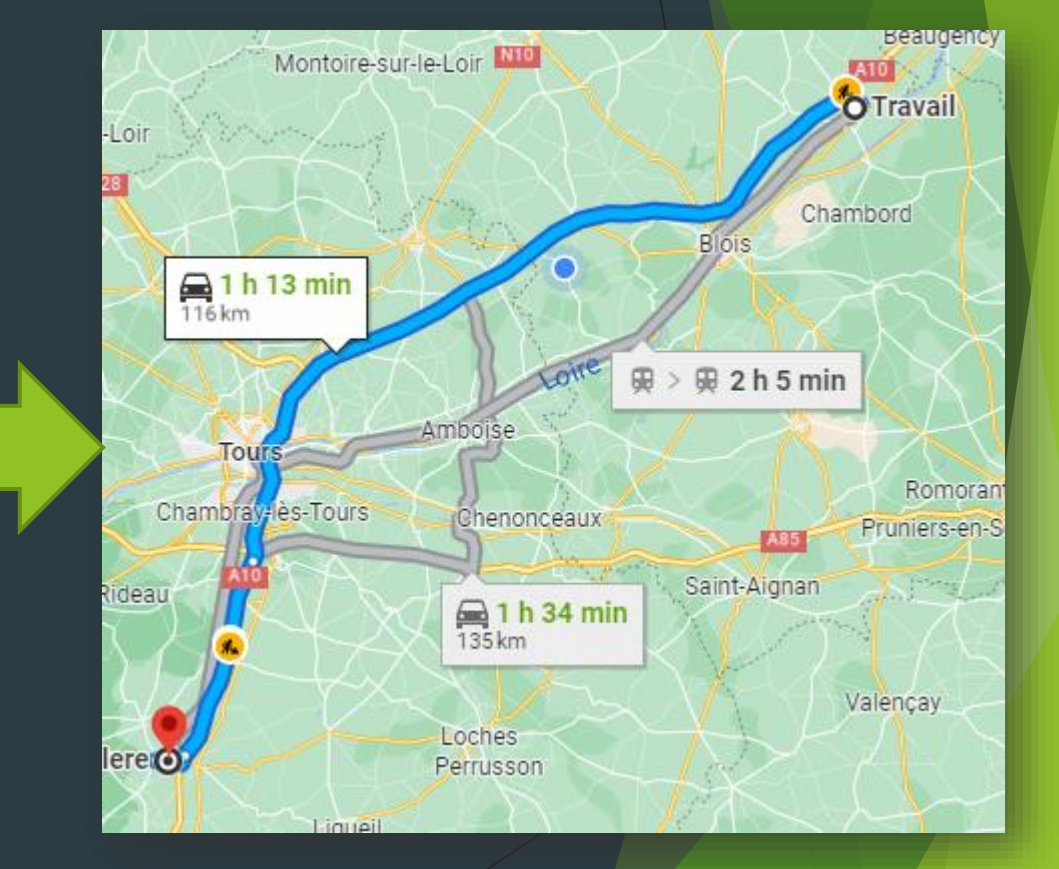

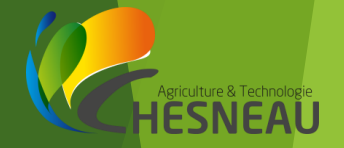

**O** DISTURBANCE

#### Remote Display Access

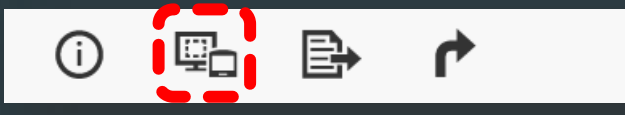

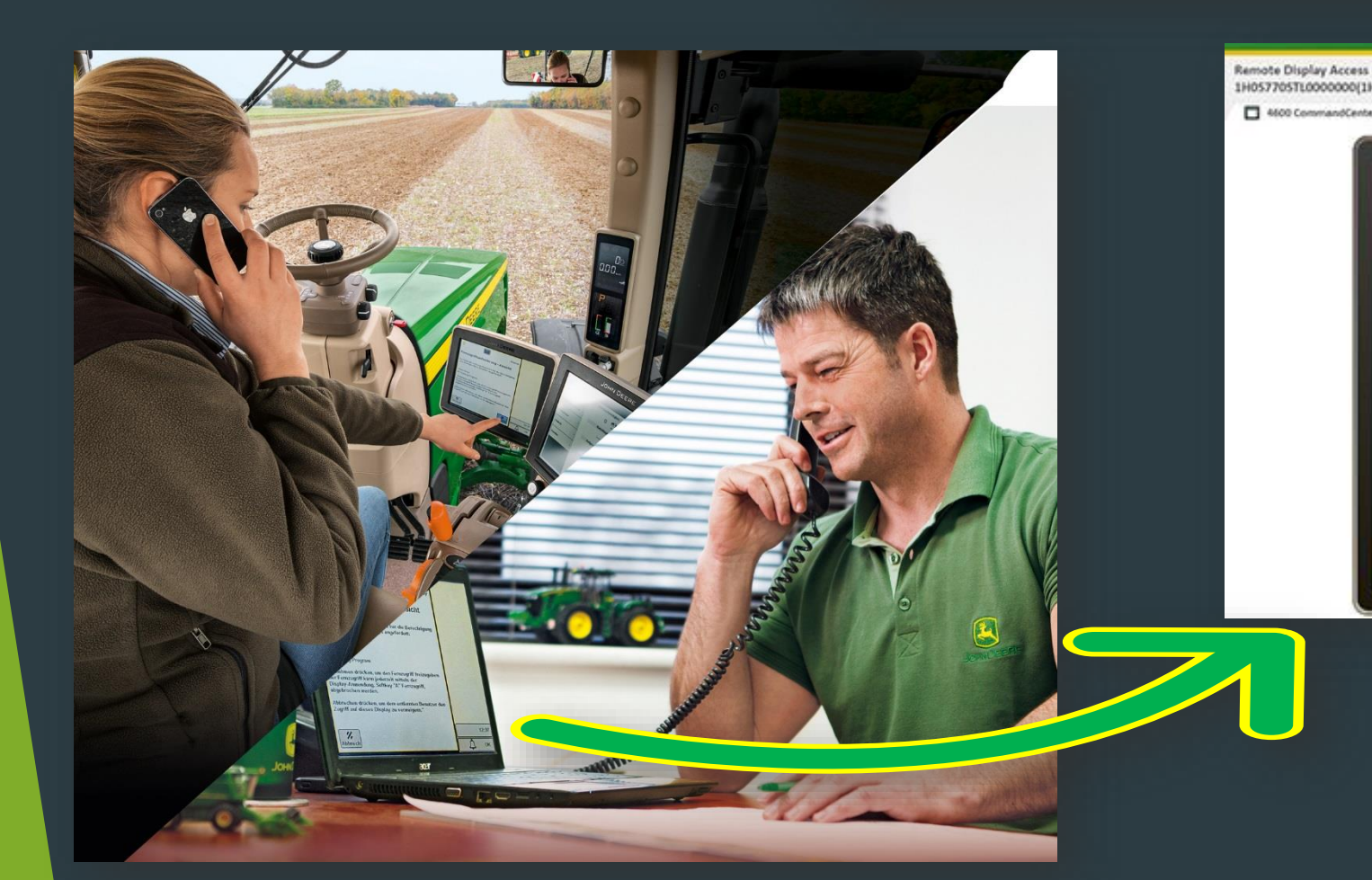

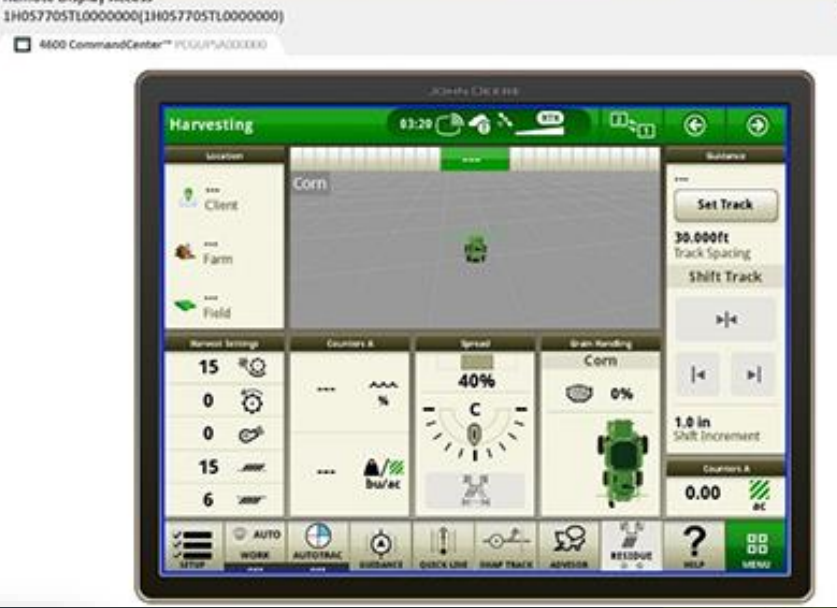

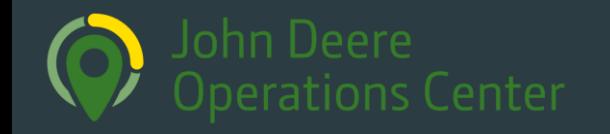

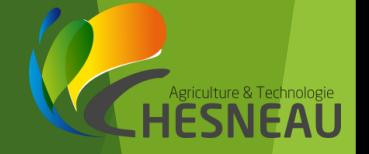

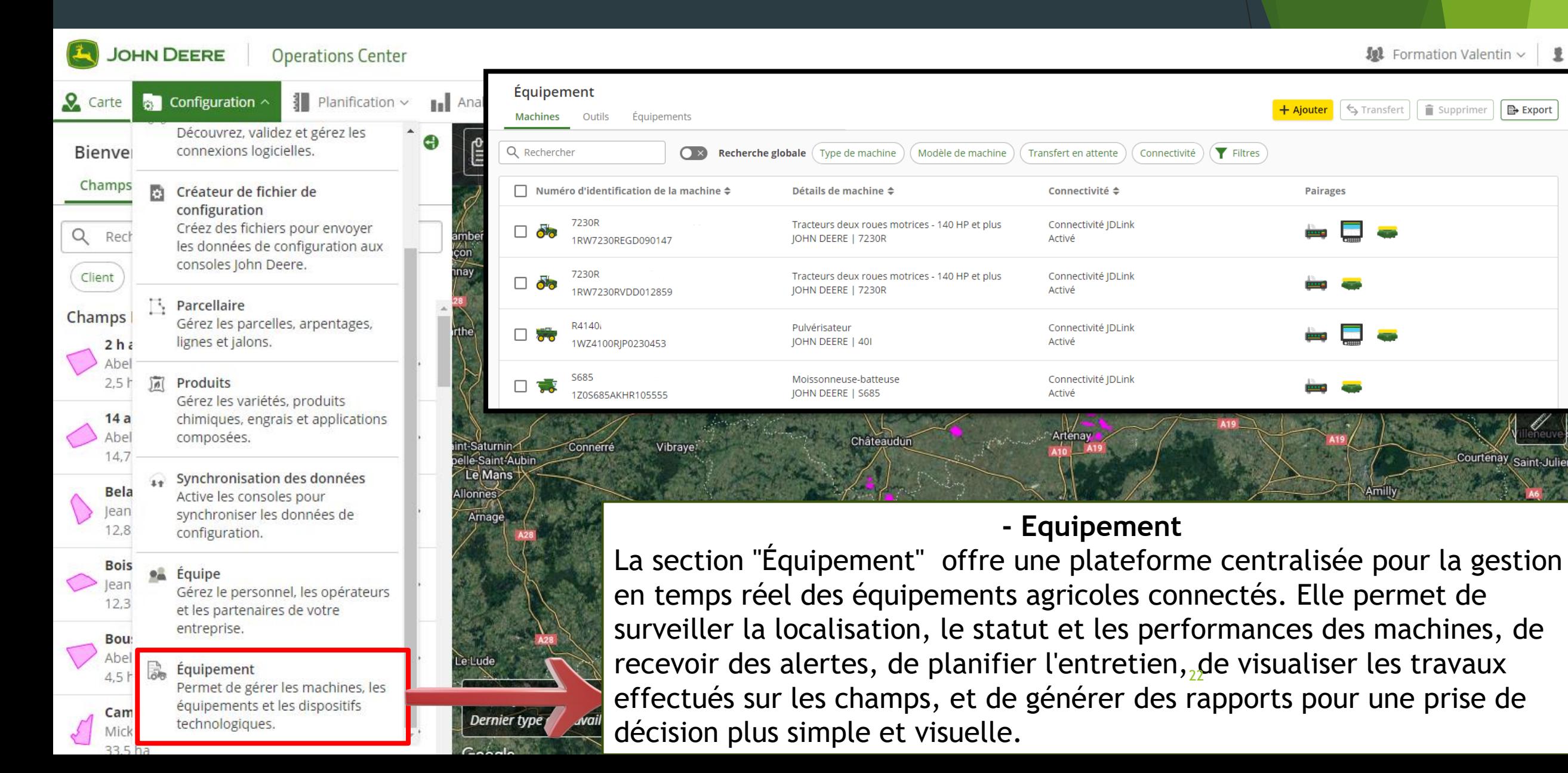

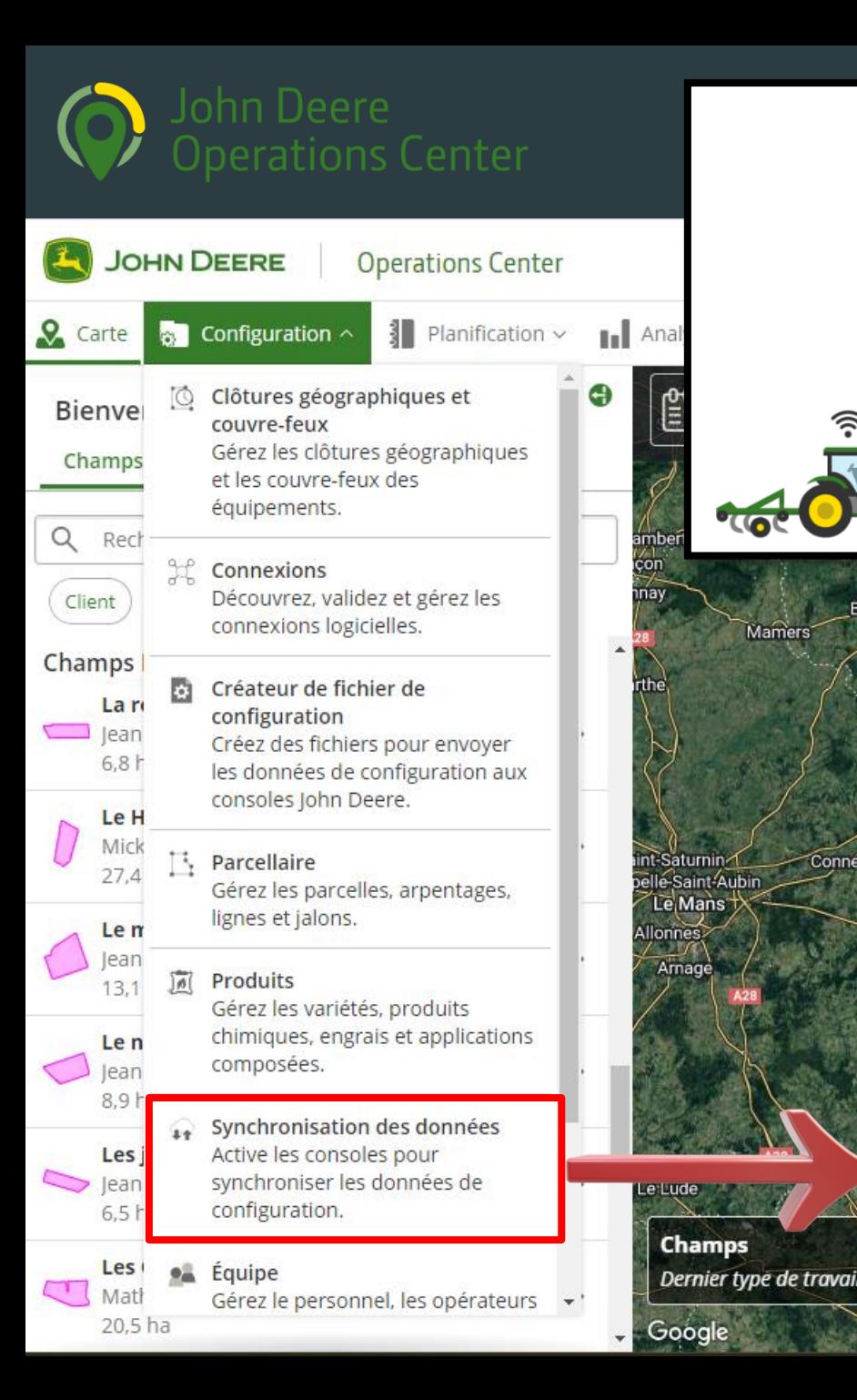

#### 10 Formation Valentin Nouveau 23:59 Rémalard-en-Perche ⊕ Fontainebleau Parc natur

#### **- Synchronisation de données**

La synchronisation de données dans l'Operations Center facilite le maintien de l'équipement connecté à jour et simplifie la gestion des configurations. Lorsqu'elle est activée, cette fonction compare et combine les données de configuration entre la console et l'Operations Center, assurant une synchronisation automatique presque en temps réel. Durant le processus initial, l'Operations Center est considéré comme la copie principale, avec archivage des données de la console. La comparaison entre la console et l'Operations Center permet d'archiver, de supprimer, d'importer, et de mettre à jour les éléments, assurant ainsi une synchronisation complète et continue entre les deux. Une fois cette synchronisation terminée, les éléments restent alignés, avec possibilité de traiter de nouvelles données selon les paramètres d'importation.

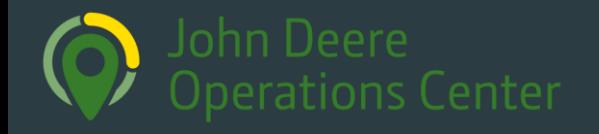

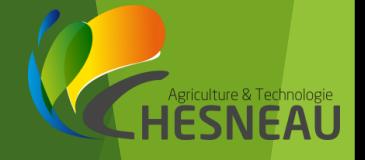

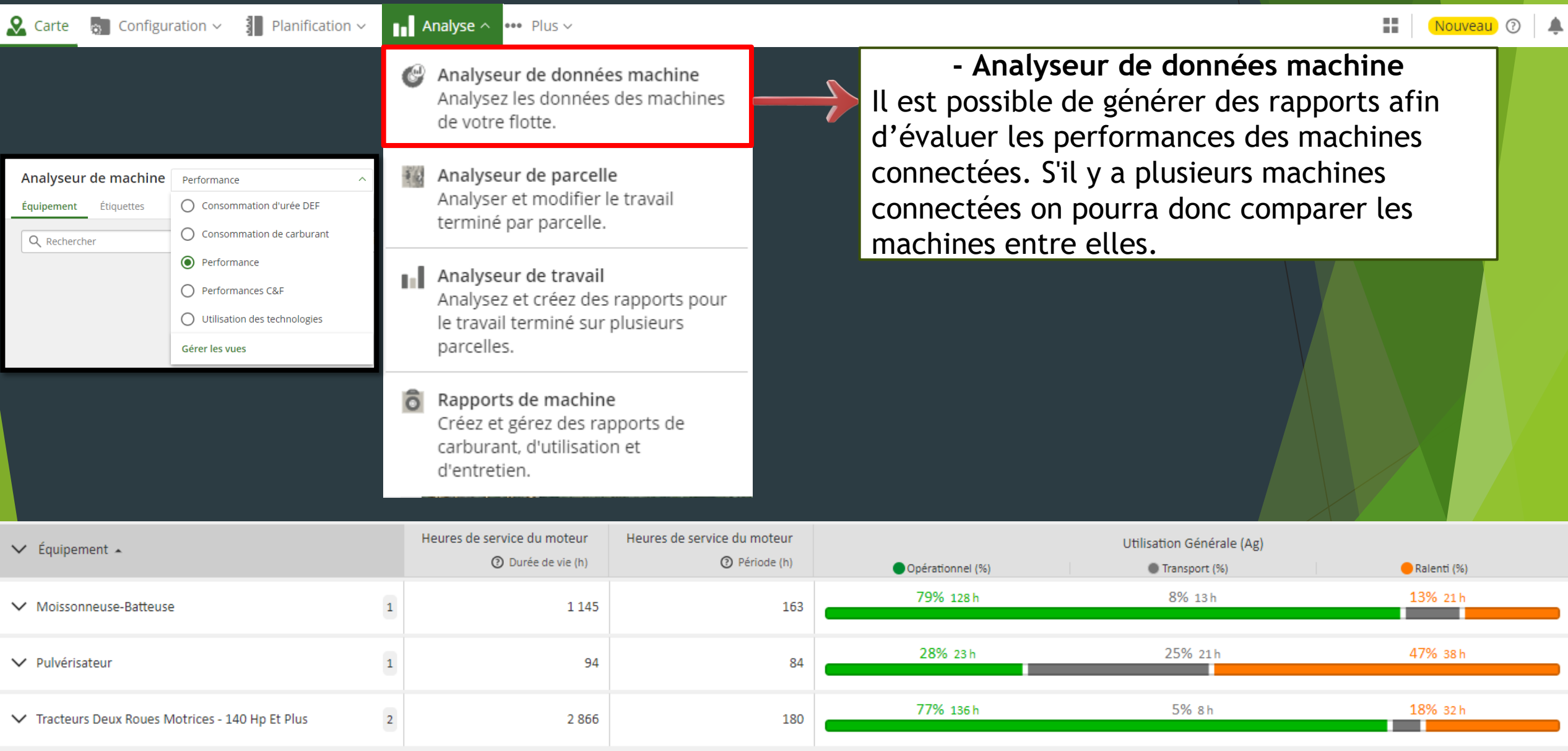

# ture & Technold

# Données liées aux parcelles

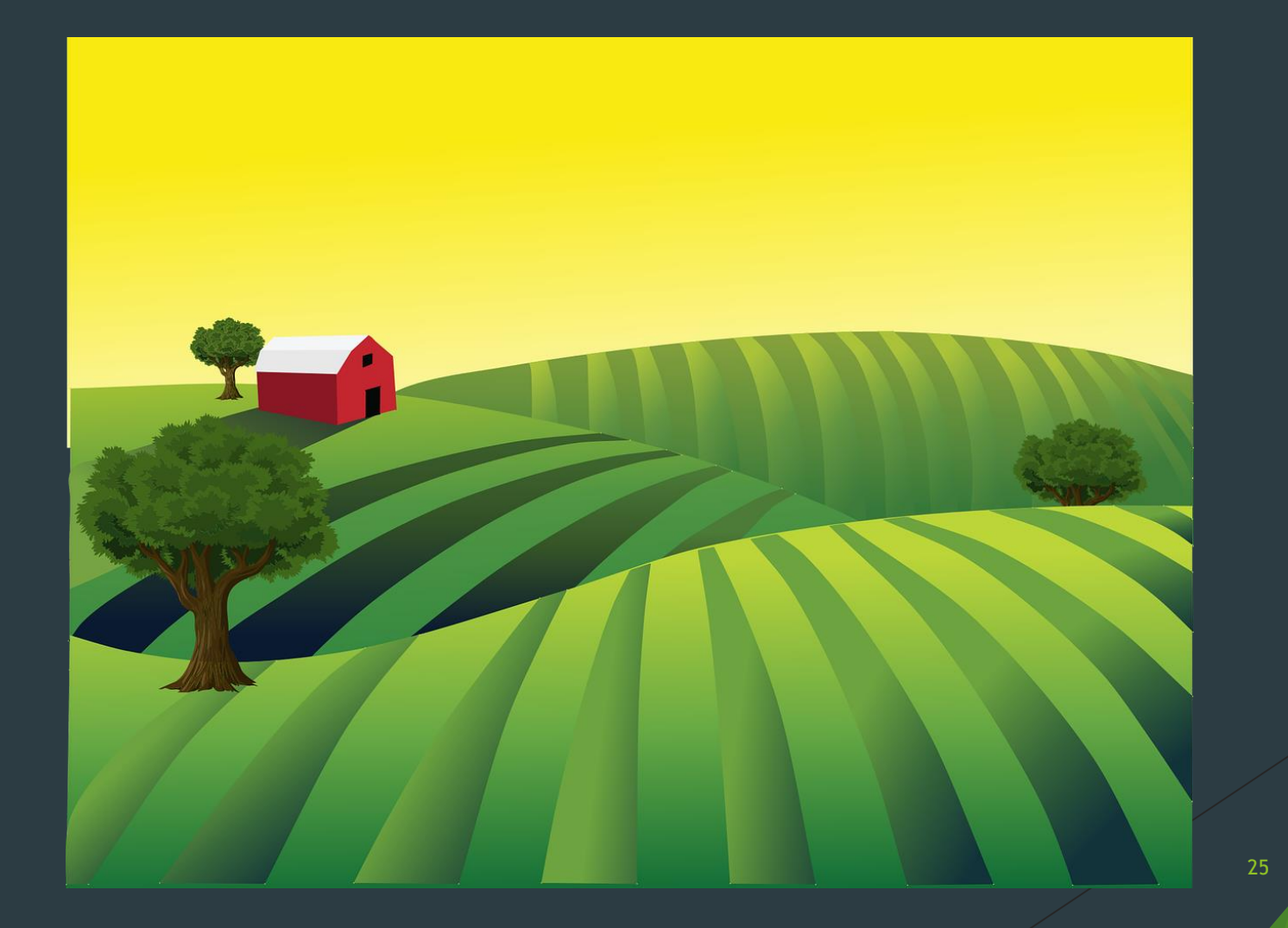

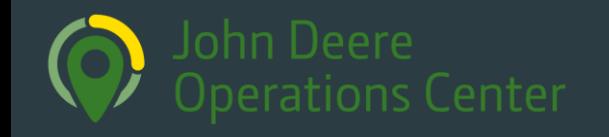

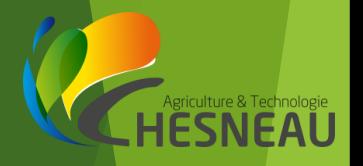

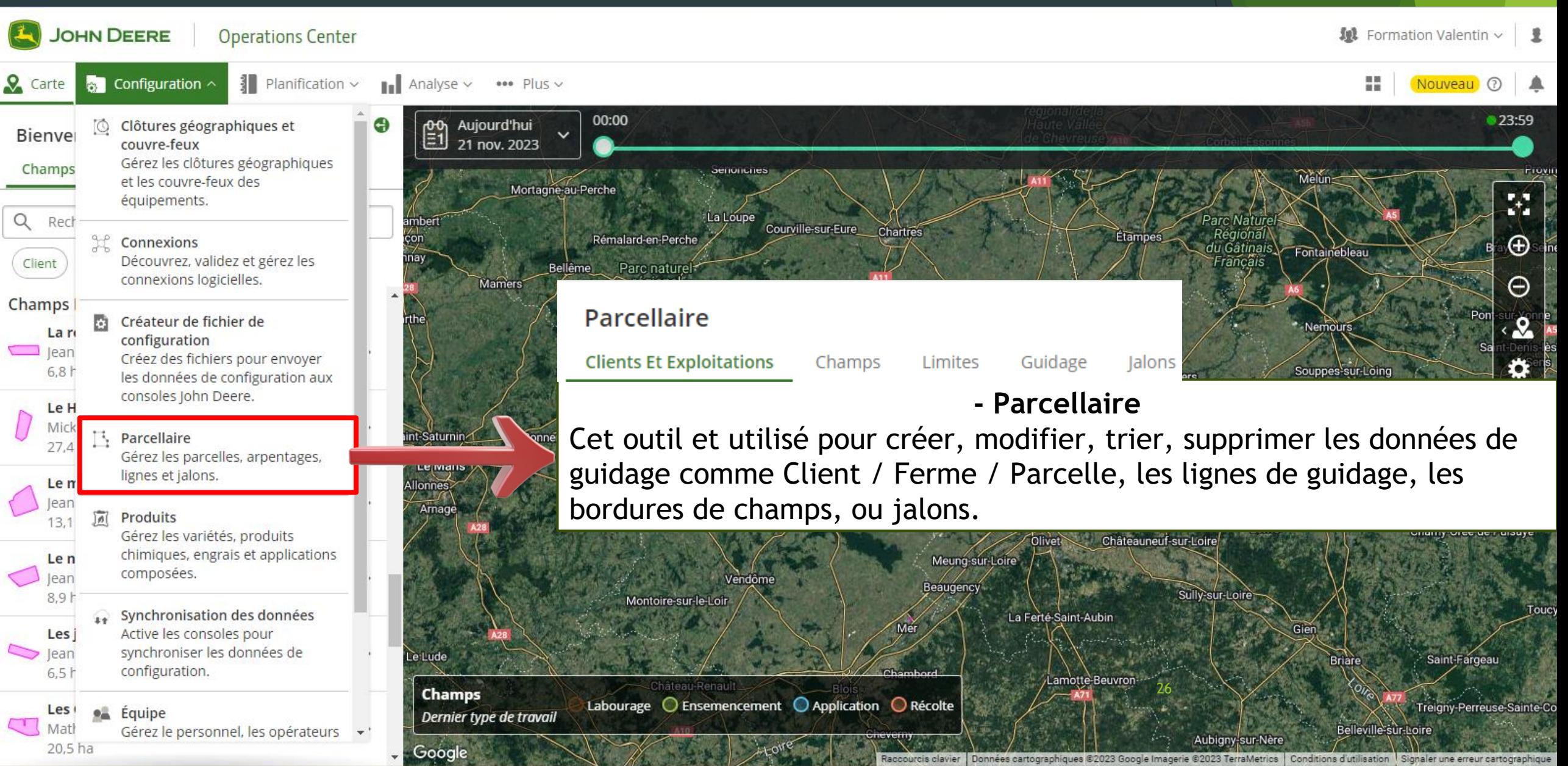

#### Parcellaire

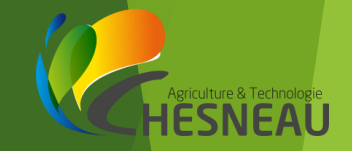

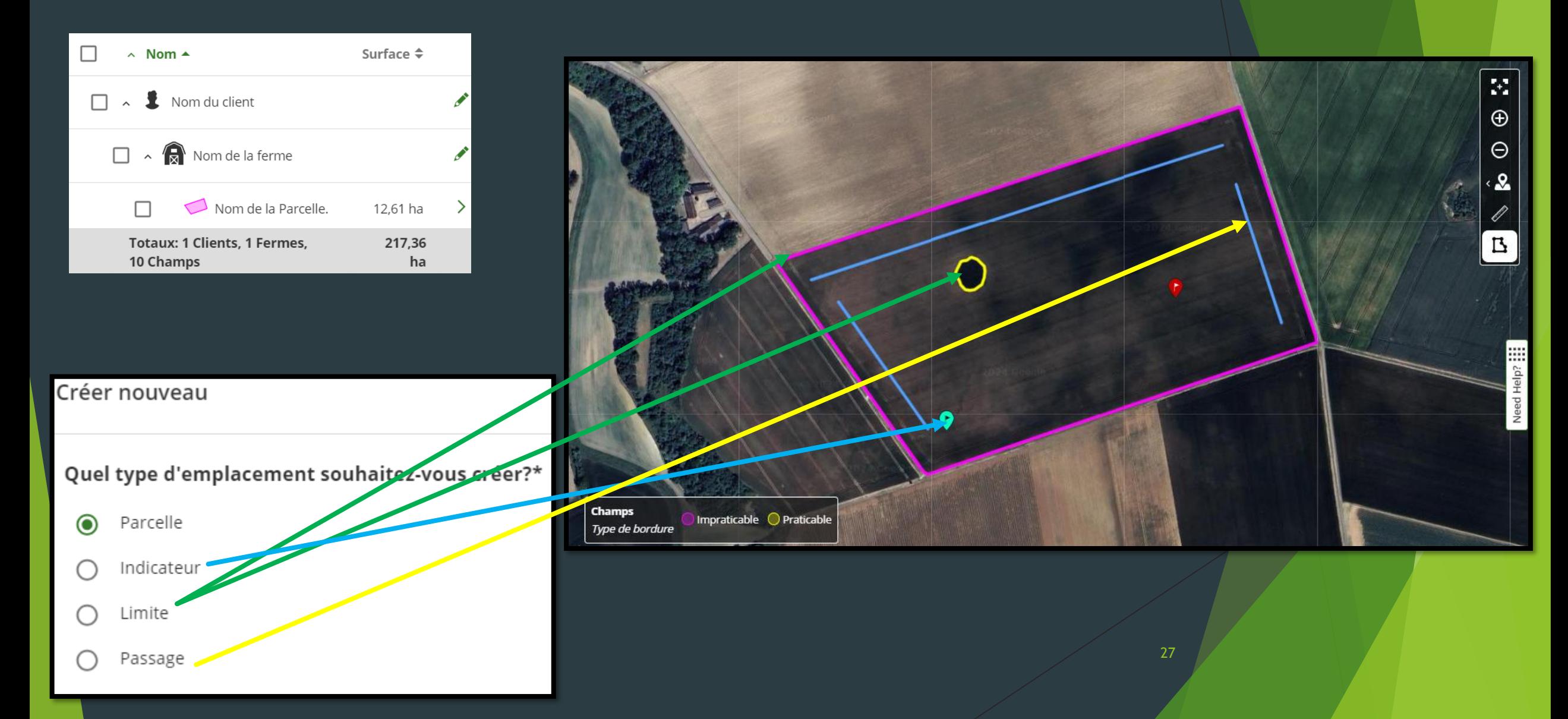

# Suivi d'un chantier (application mobile)

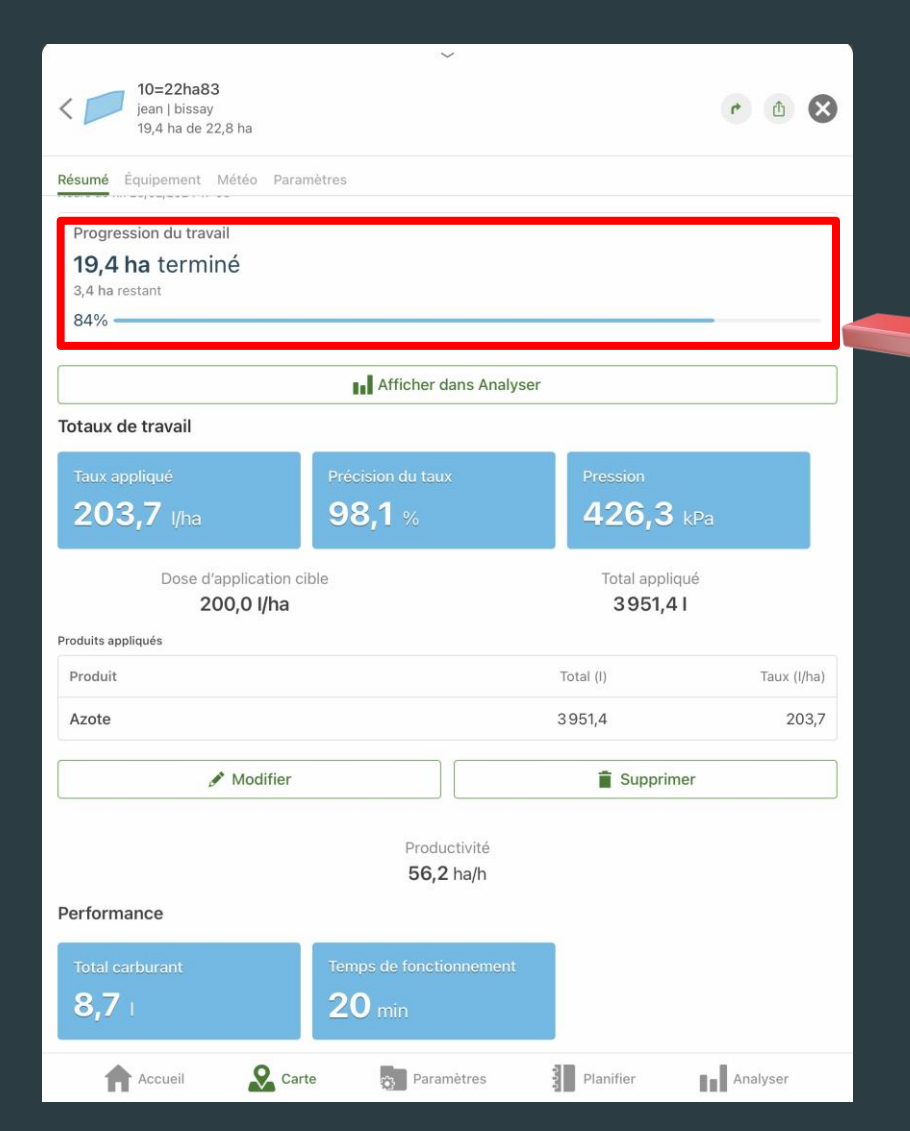

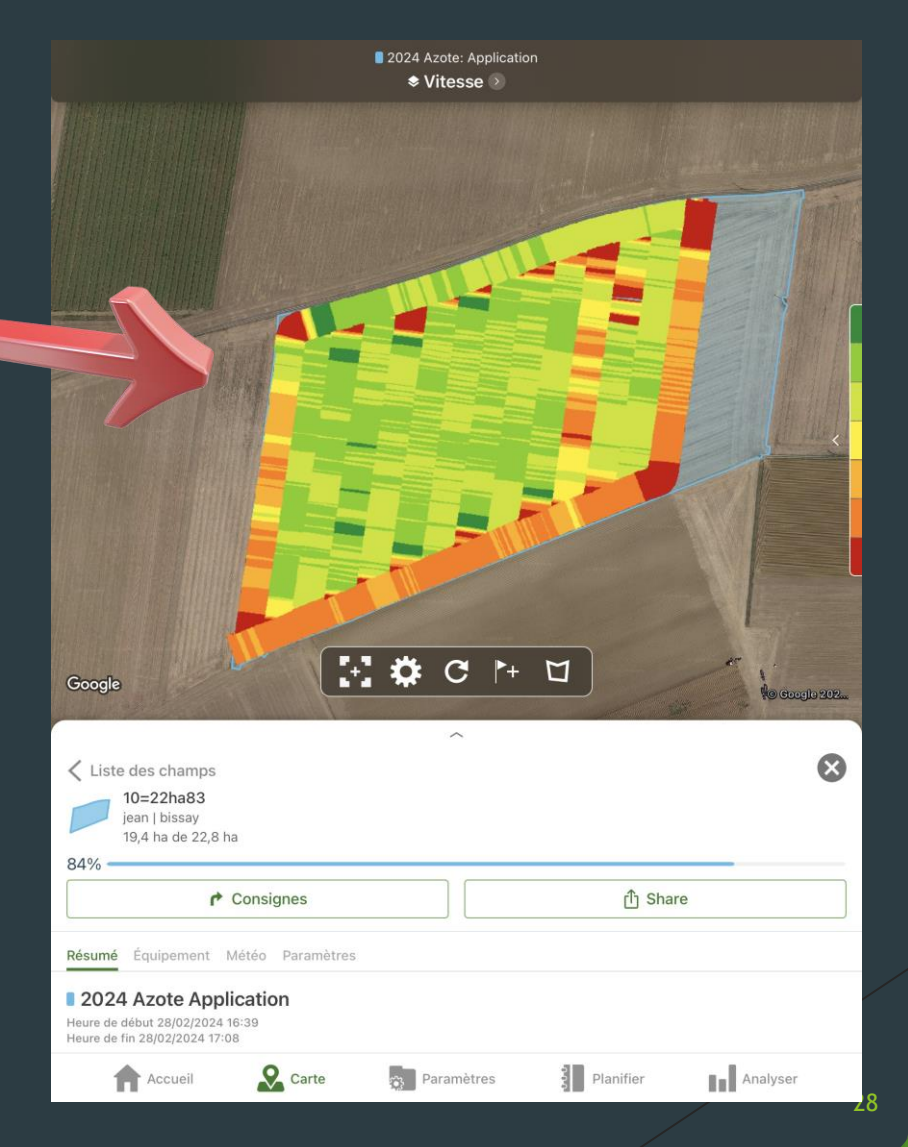

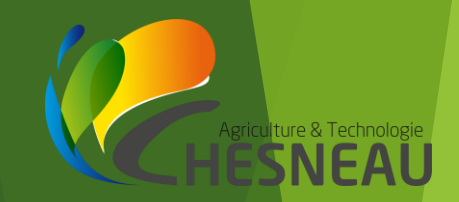

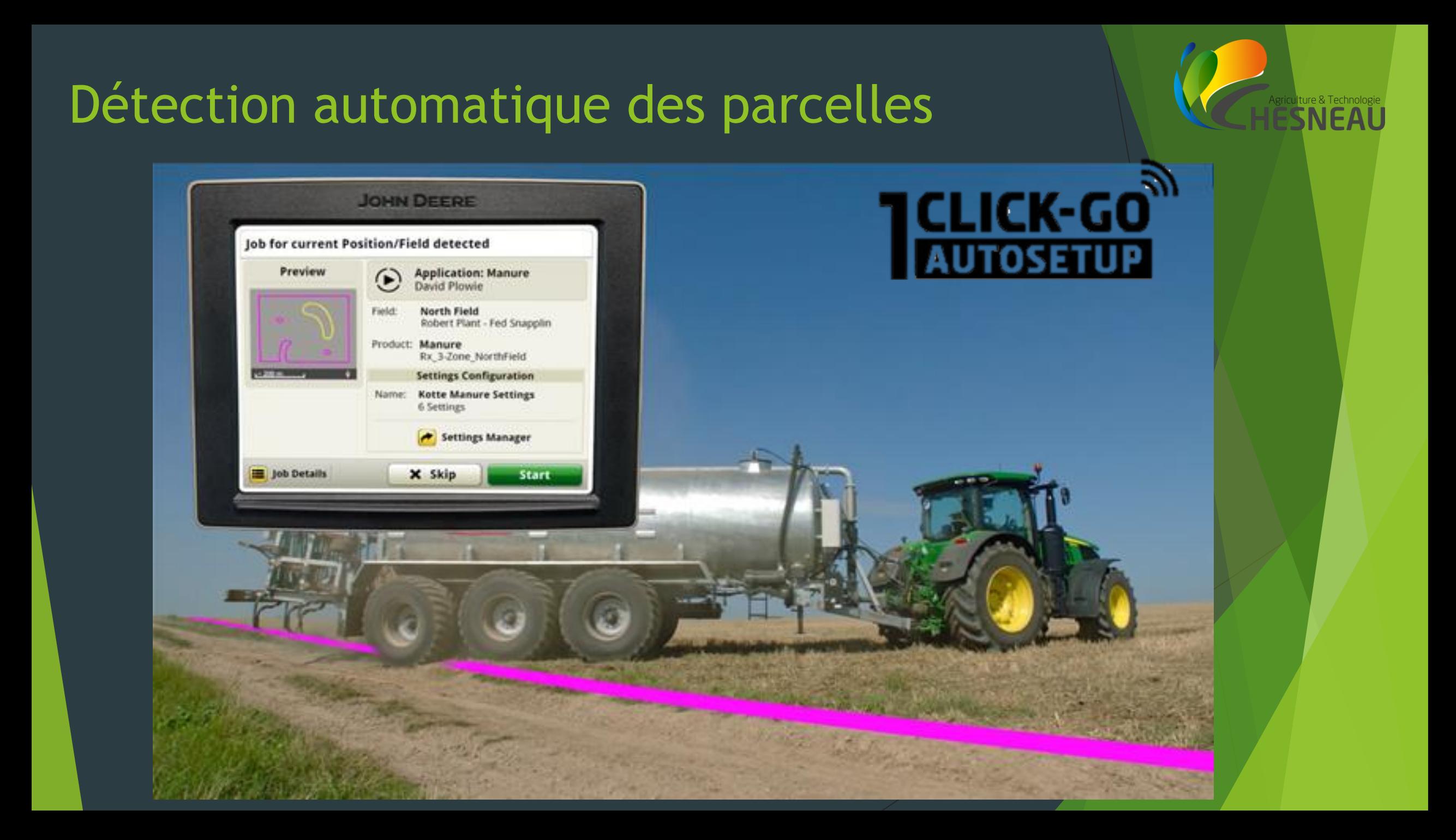

#### Guidages évolués

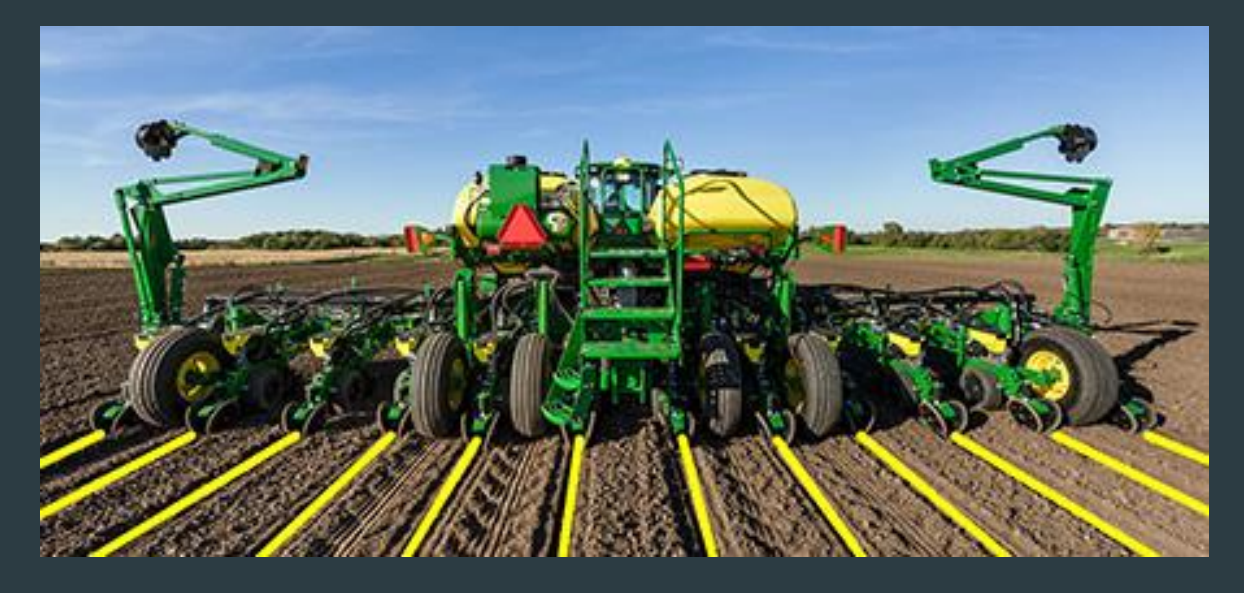

#### Autopath: Définition des lignes de guidage au 1<sup>er</sup> passage d'outil

ture & Technol NFA

#### Machine Sync.: Système maitreesclave

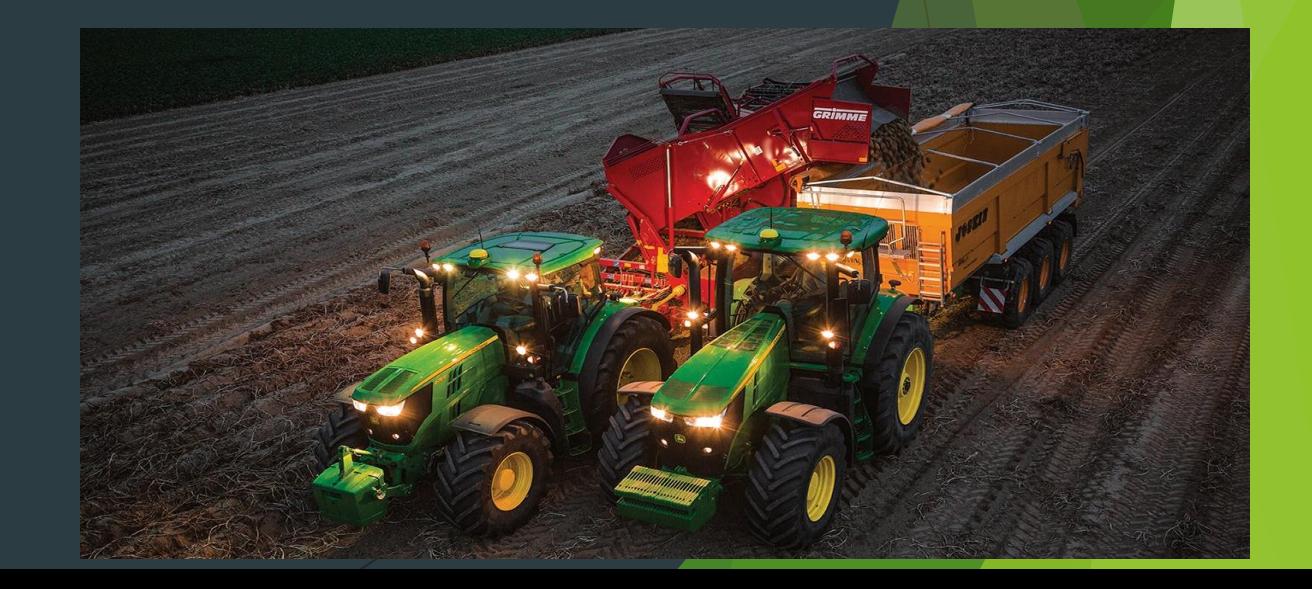

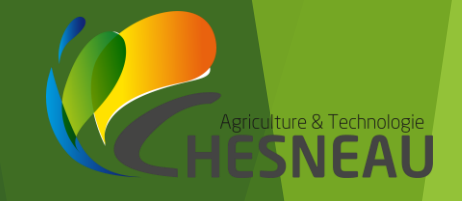

# Données liées aux cultures

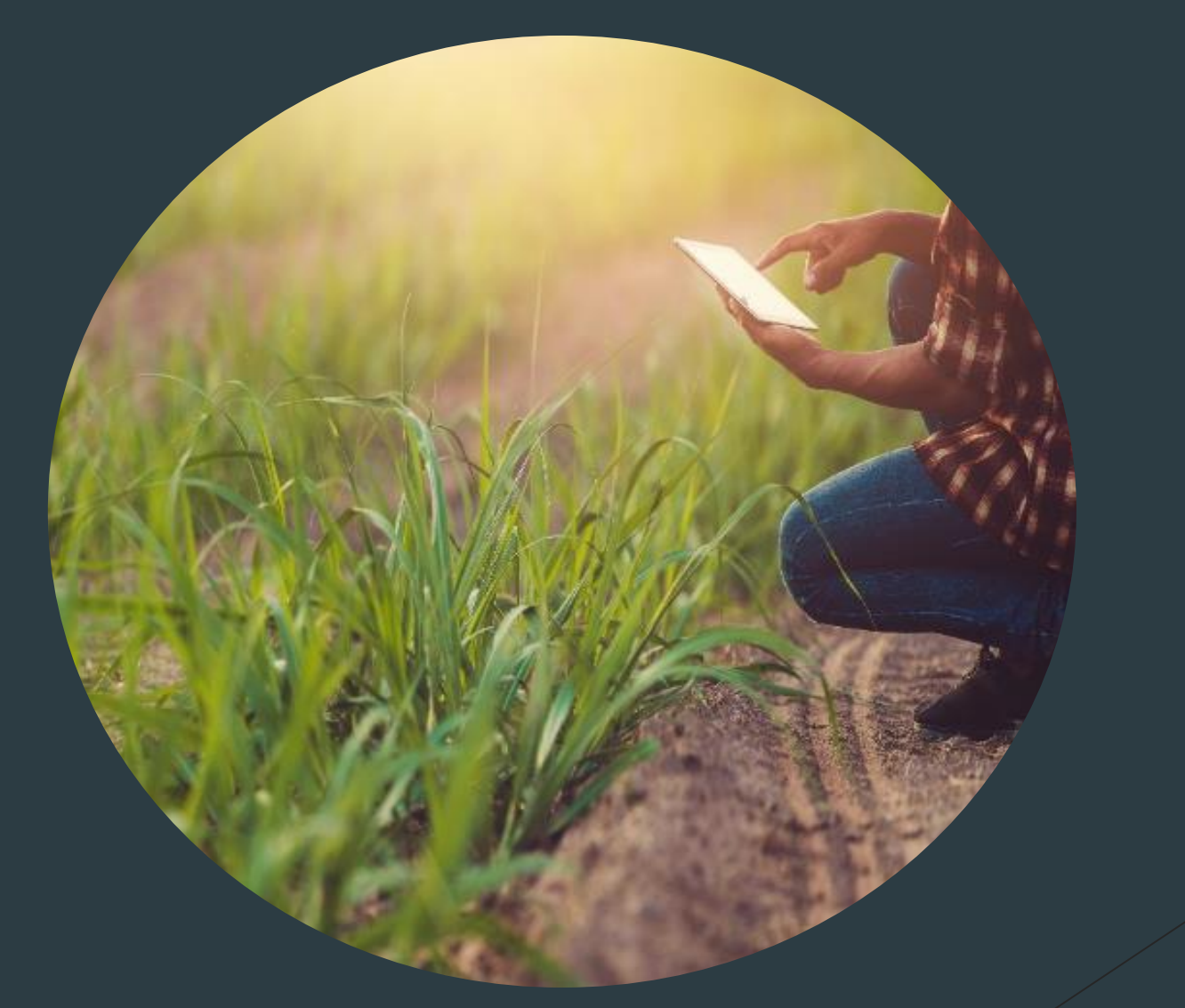

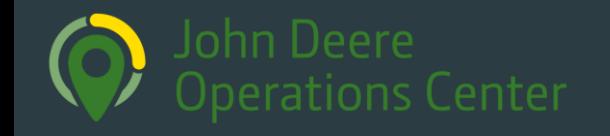

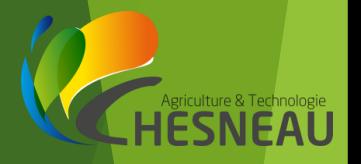

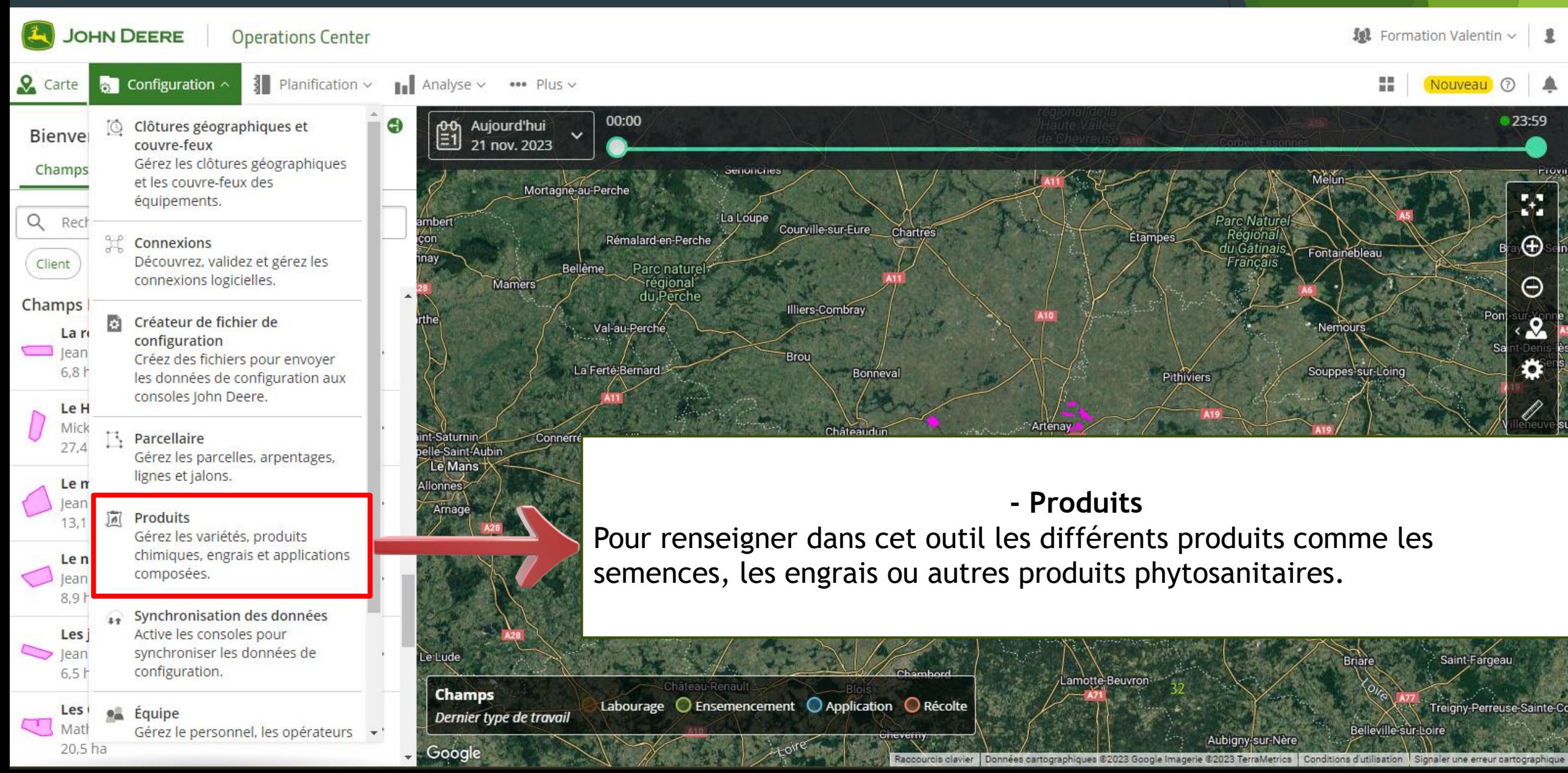

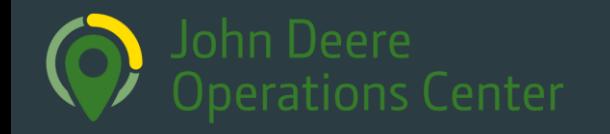

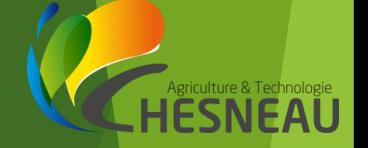

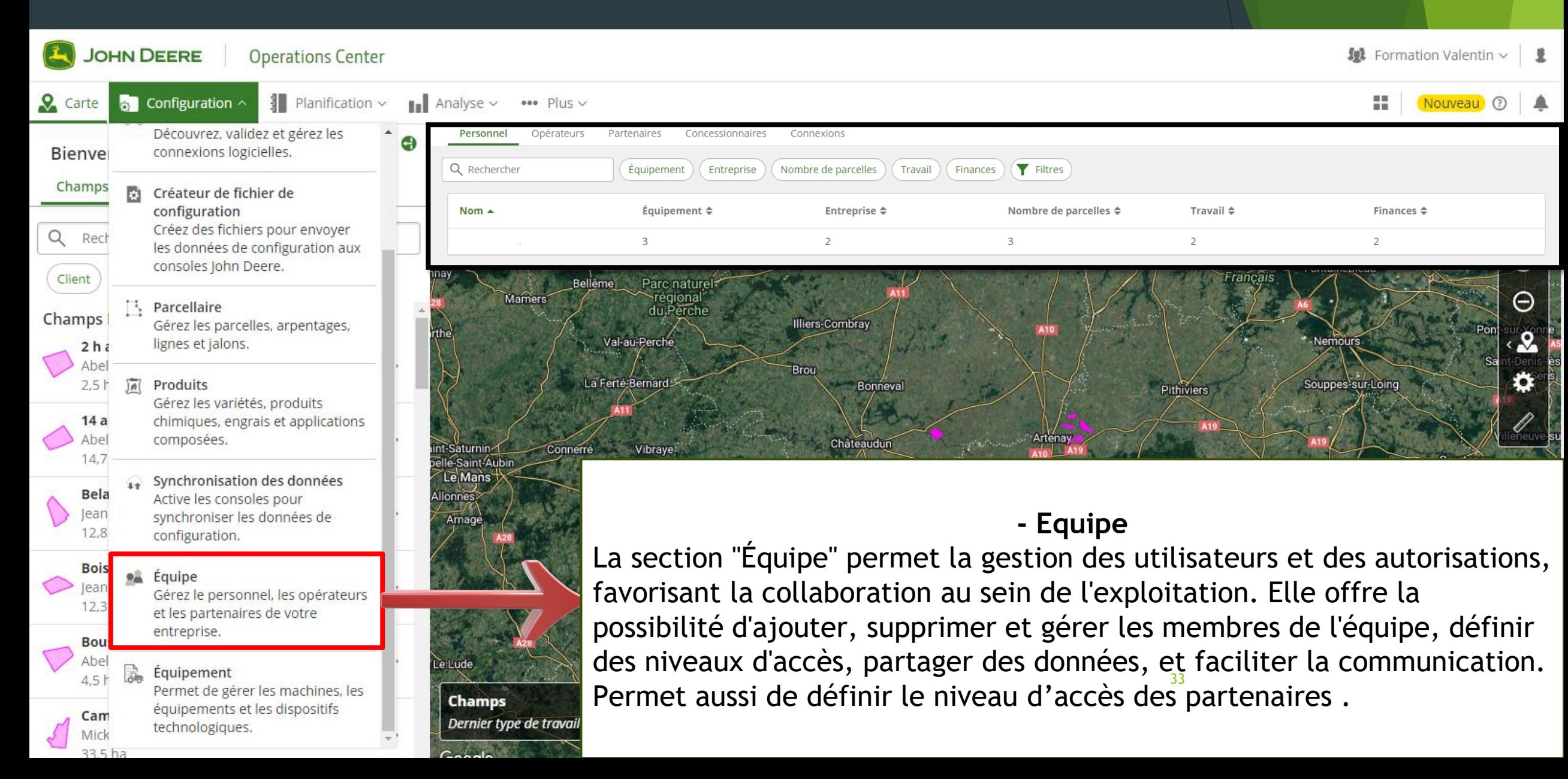

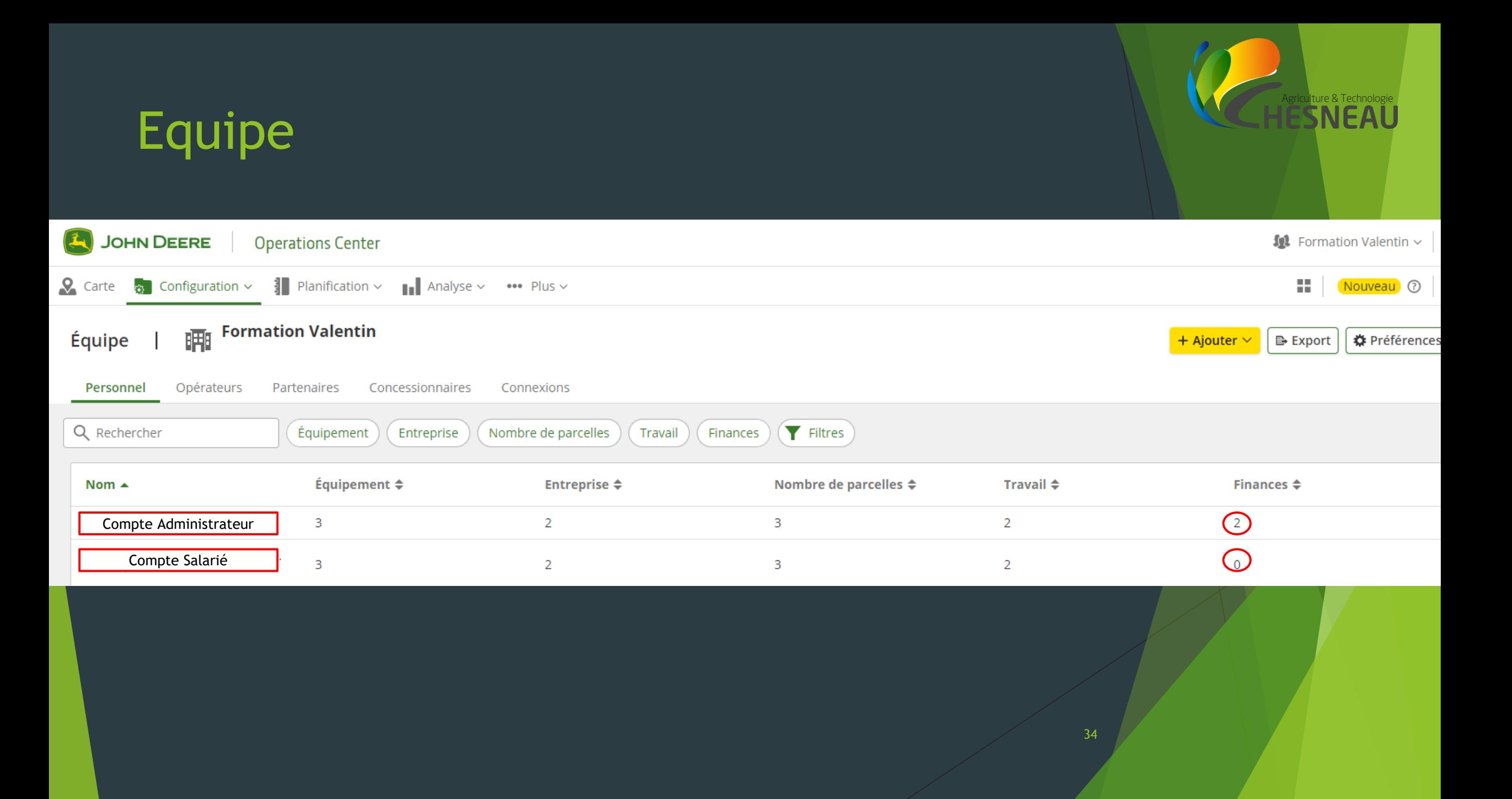

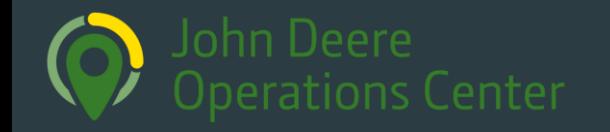

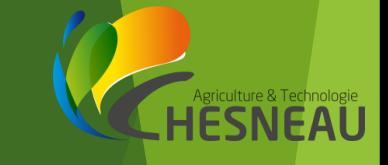

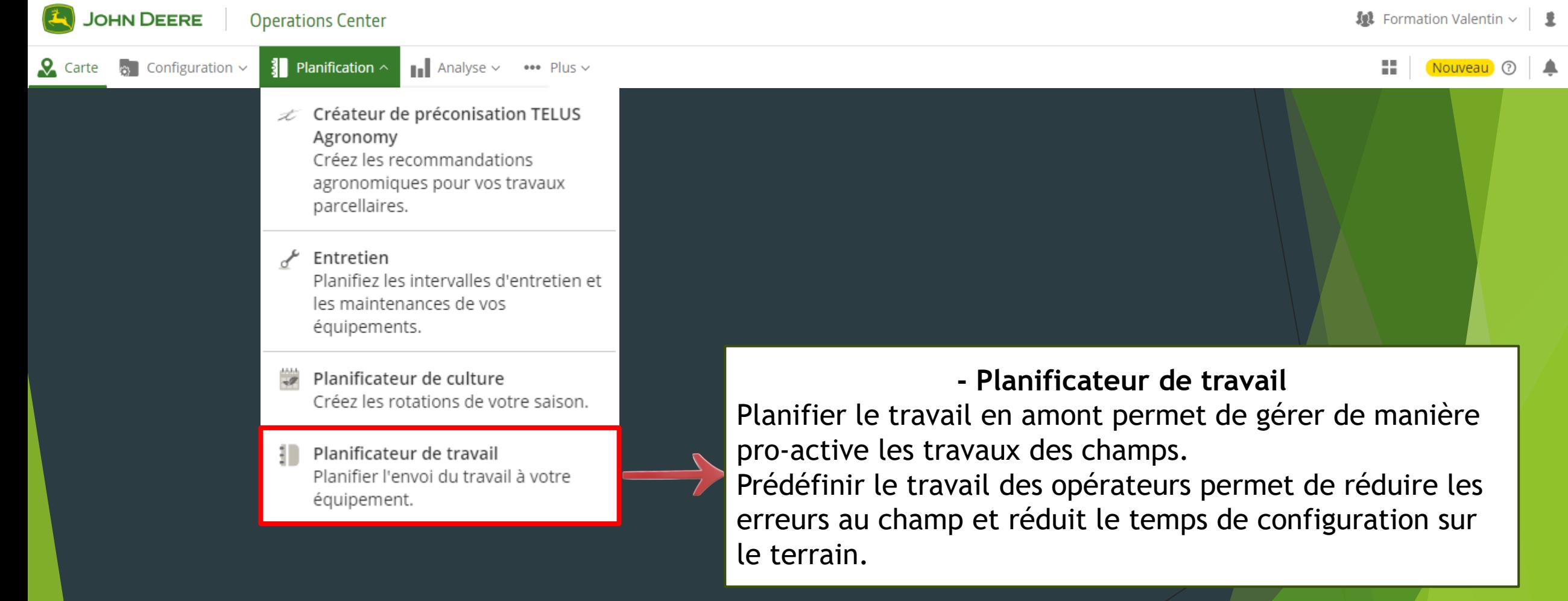

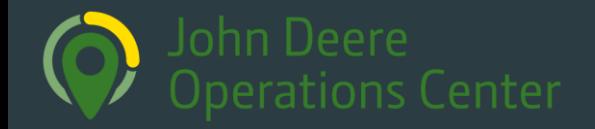

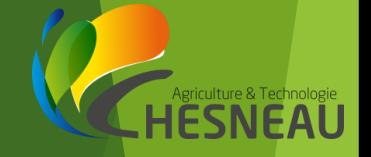

Nouveau<sup>O</sup>

H.

**Q** Carte  $\sim$  Configuration  $\sim$  Planification ~

Analyseur de données machine Analysez les données des machines de votre flotte.

Analyseur de parcelle Analyser et modifier le travail terminé par parcelle.

Analyseur de travail Analysez et créez des rapports pour le travail terminé sur plusieurs parcelles.

Rapports de machine Créez et gérez des rapports de carburant, d'utilisation et d'entretien.

#### **-Analyseur de parcelle**

L'Analyseur de parcelle offre un accès complet à l'historique des chantiers réalisés dans chaque parcelle, permettant une analyse approfondie des travaux saison après saison. Les rapports générés incluent des données telles que la consommation moyenne, la vitesse, les rendements, la productivité, le temps de fonctionnement, la surface travaillée, les dates d'interventions, etc. Cette fonctionnalité permet de superposer et de comparer les cartes d'une intervention à l'autre, voire d'une année à l'autre, pour observer l'évolution, identifier les différences. Les rapports obtenus peuvent être partagés.

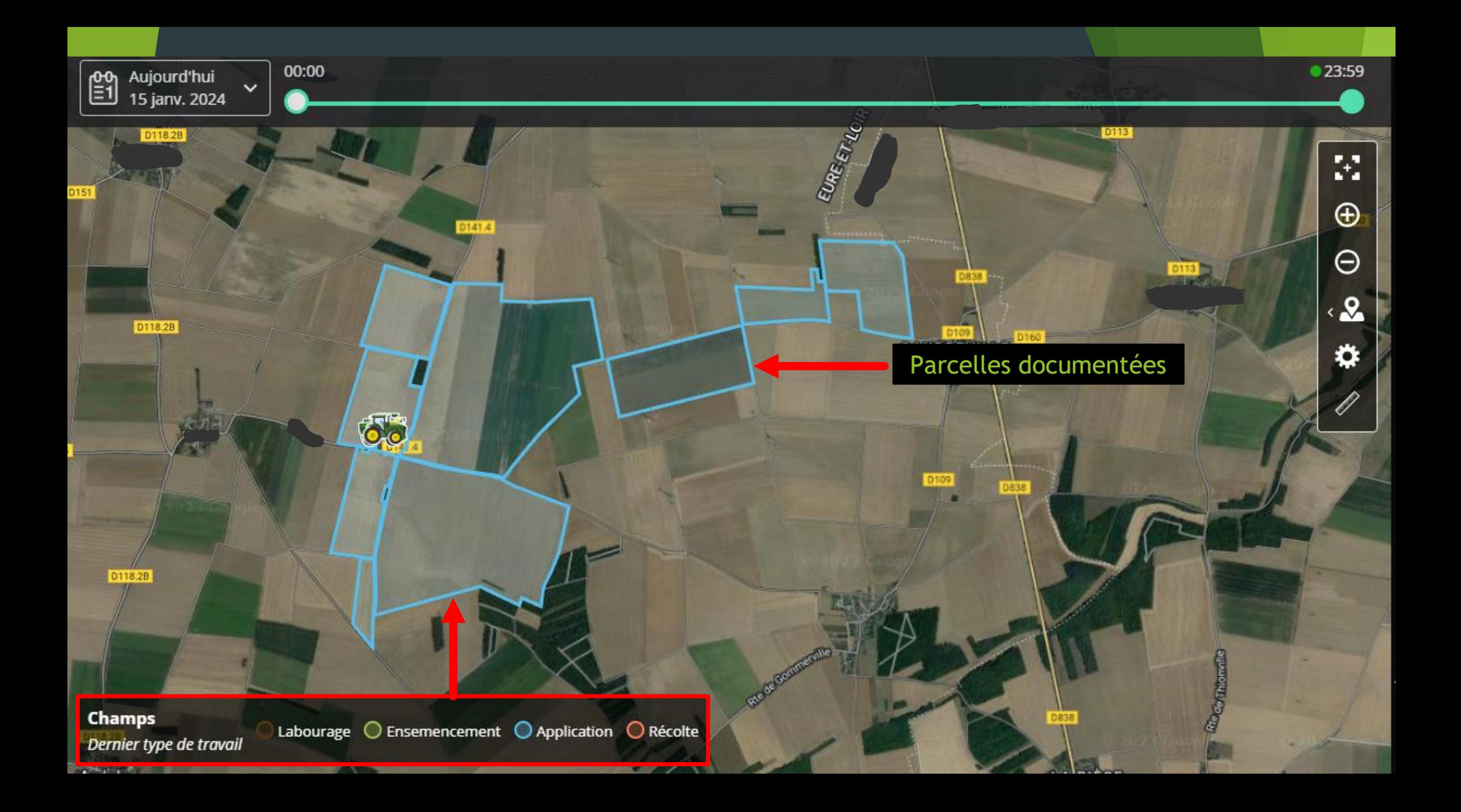

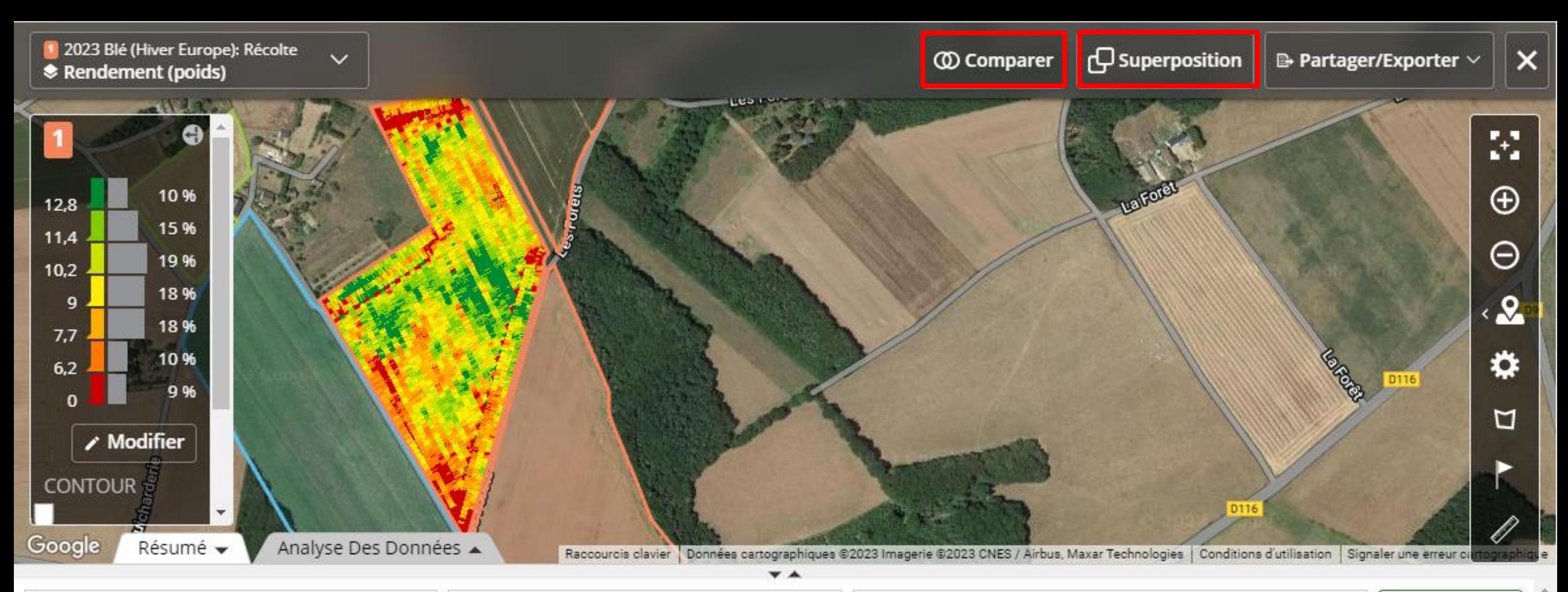

#### 2023 BLÉ (HIVER EUROPE) RÉCOLTE: **RENDEMENT (POIDS)**

Afficher dans l'analyseur de travail

#### **Daulerie Est**

Pannerie | P-e

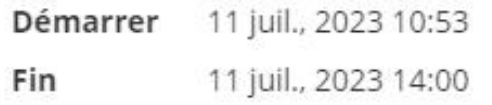

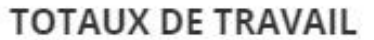

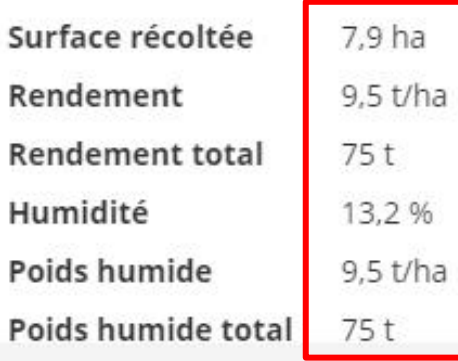

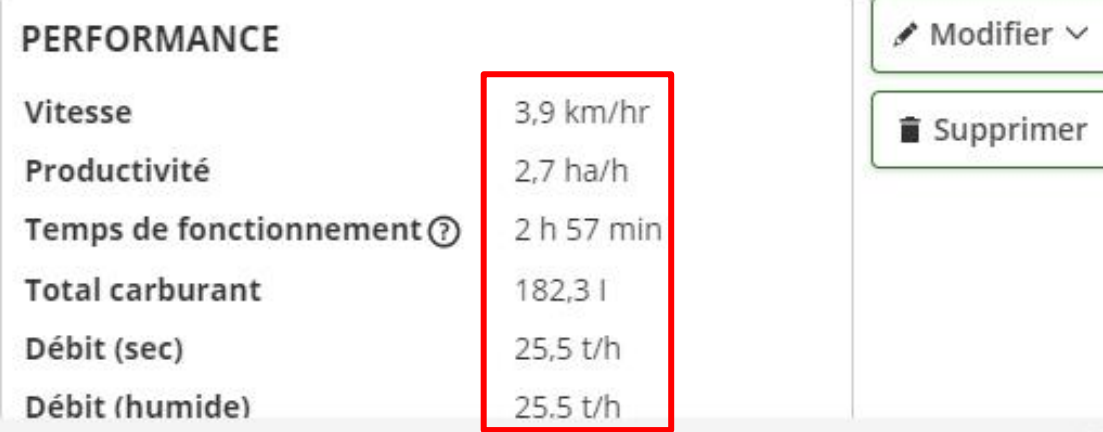

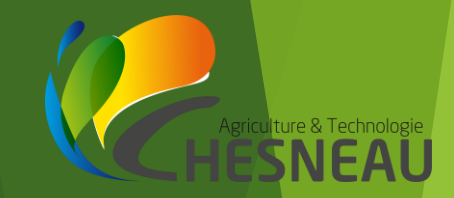

#### Comparer des variétés

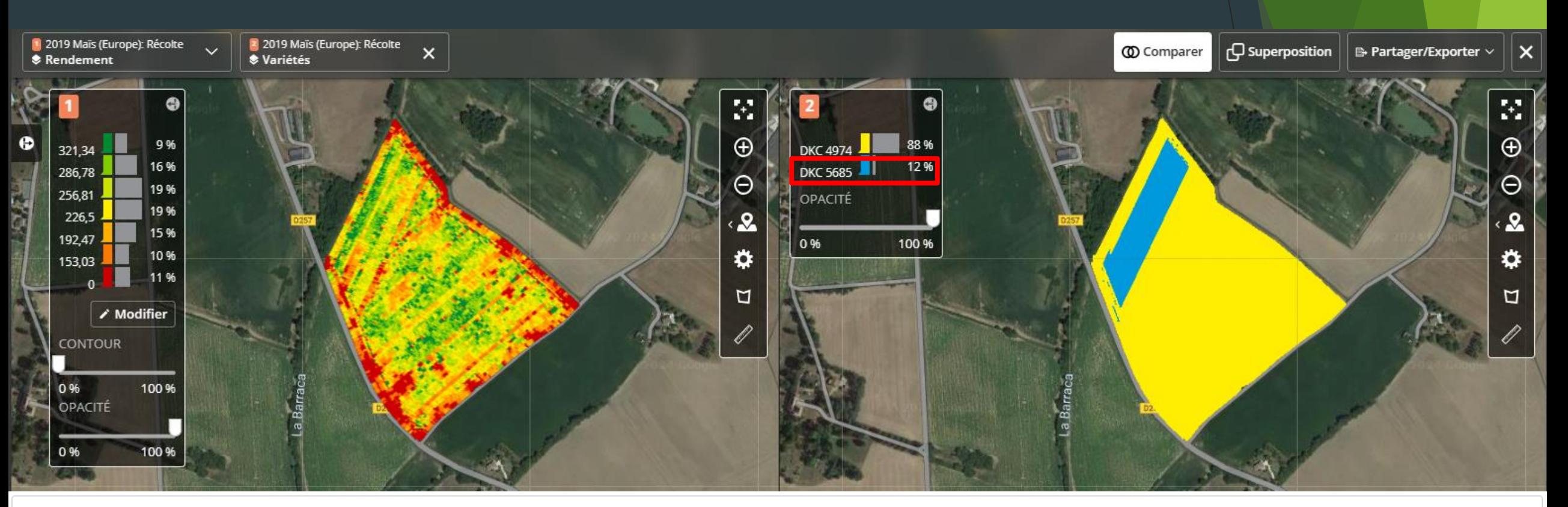

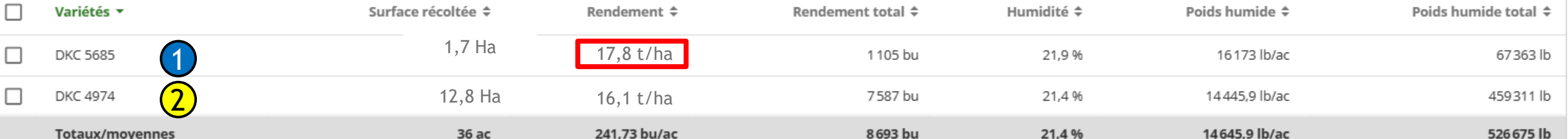

#### Comparer plusieurs couches entre elles

Rendement/Humidité

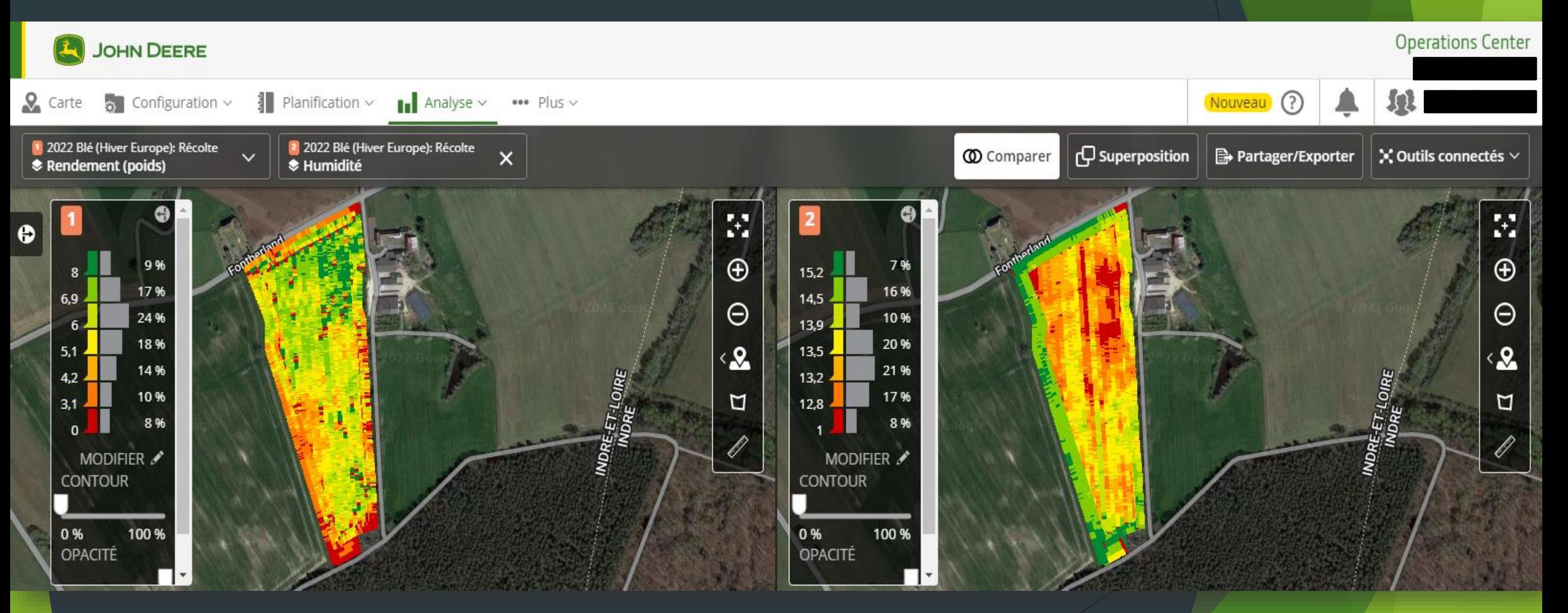

iculture & Technologie<br>**SNEAL** 

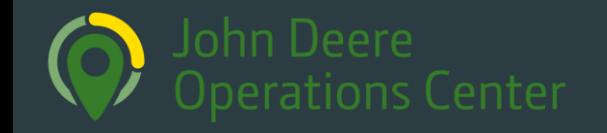

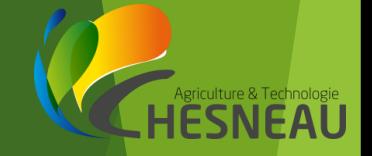

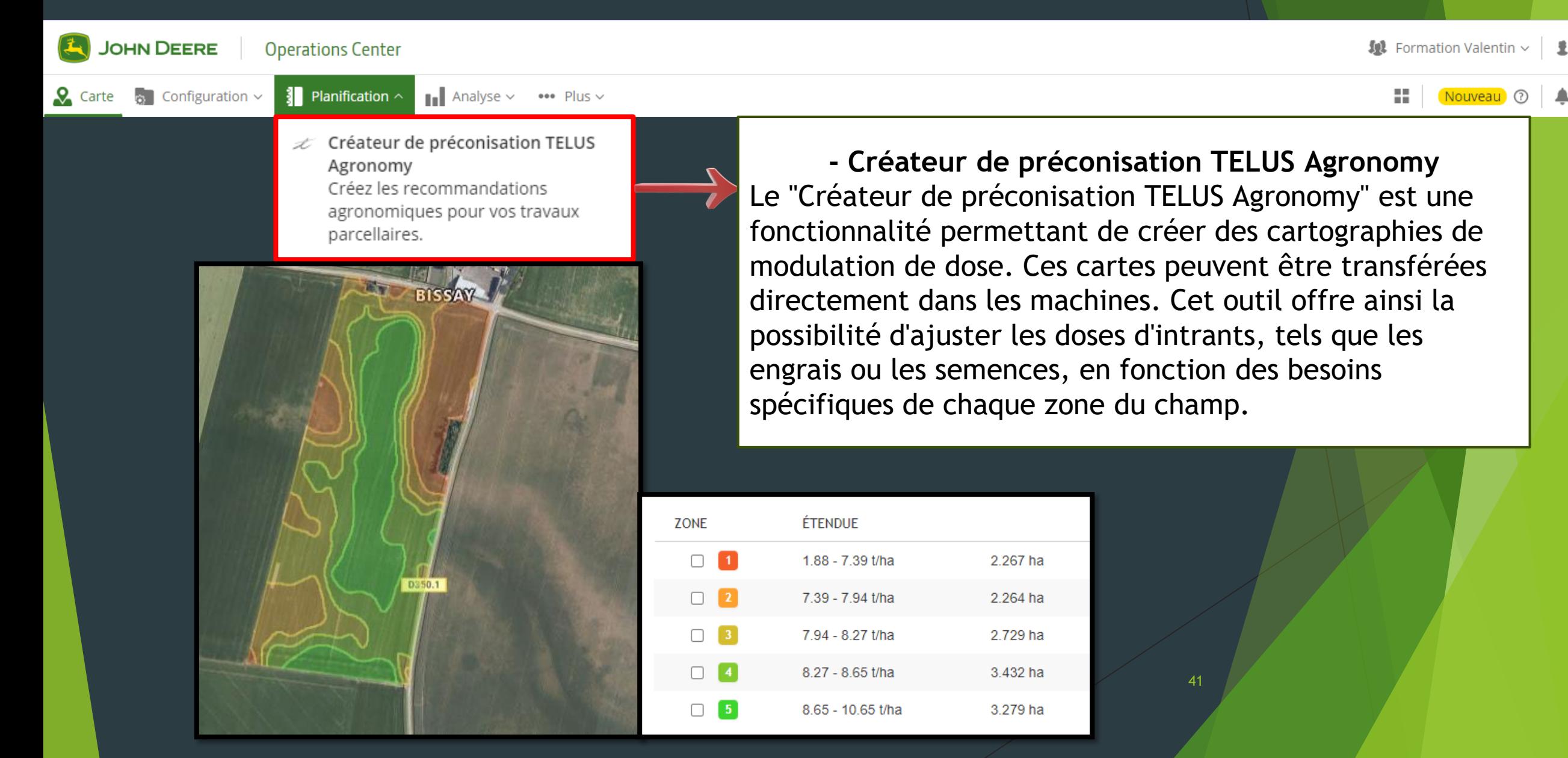

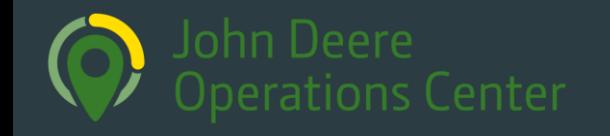

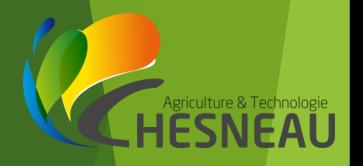

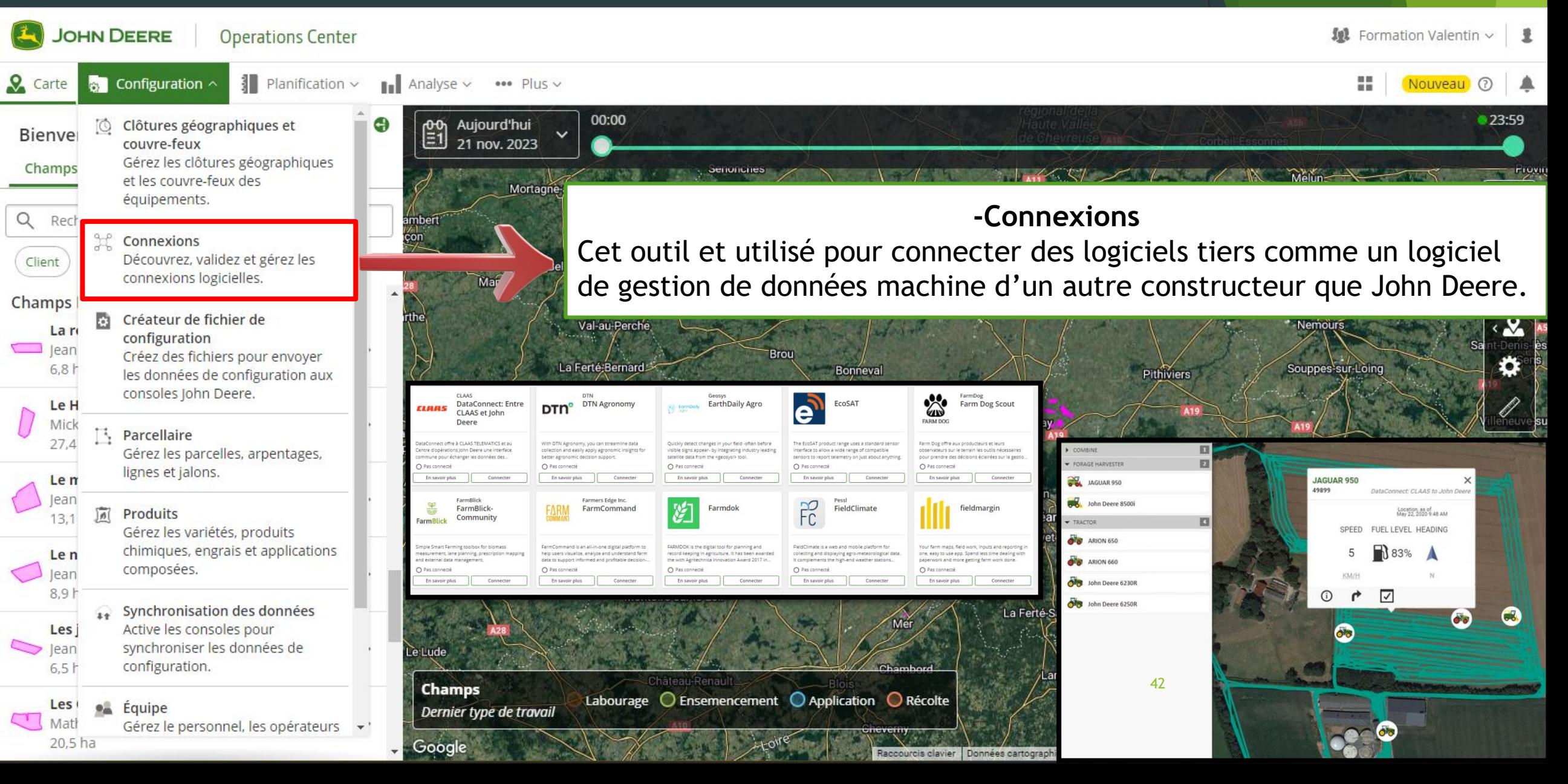

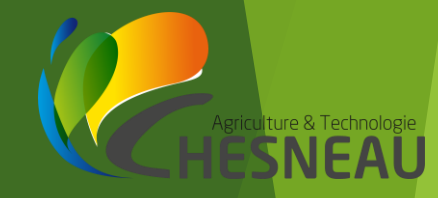

#### Plus d'informations: par ex. mesure de composants

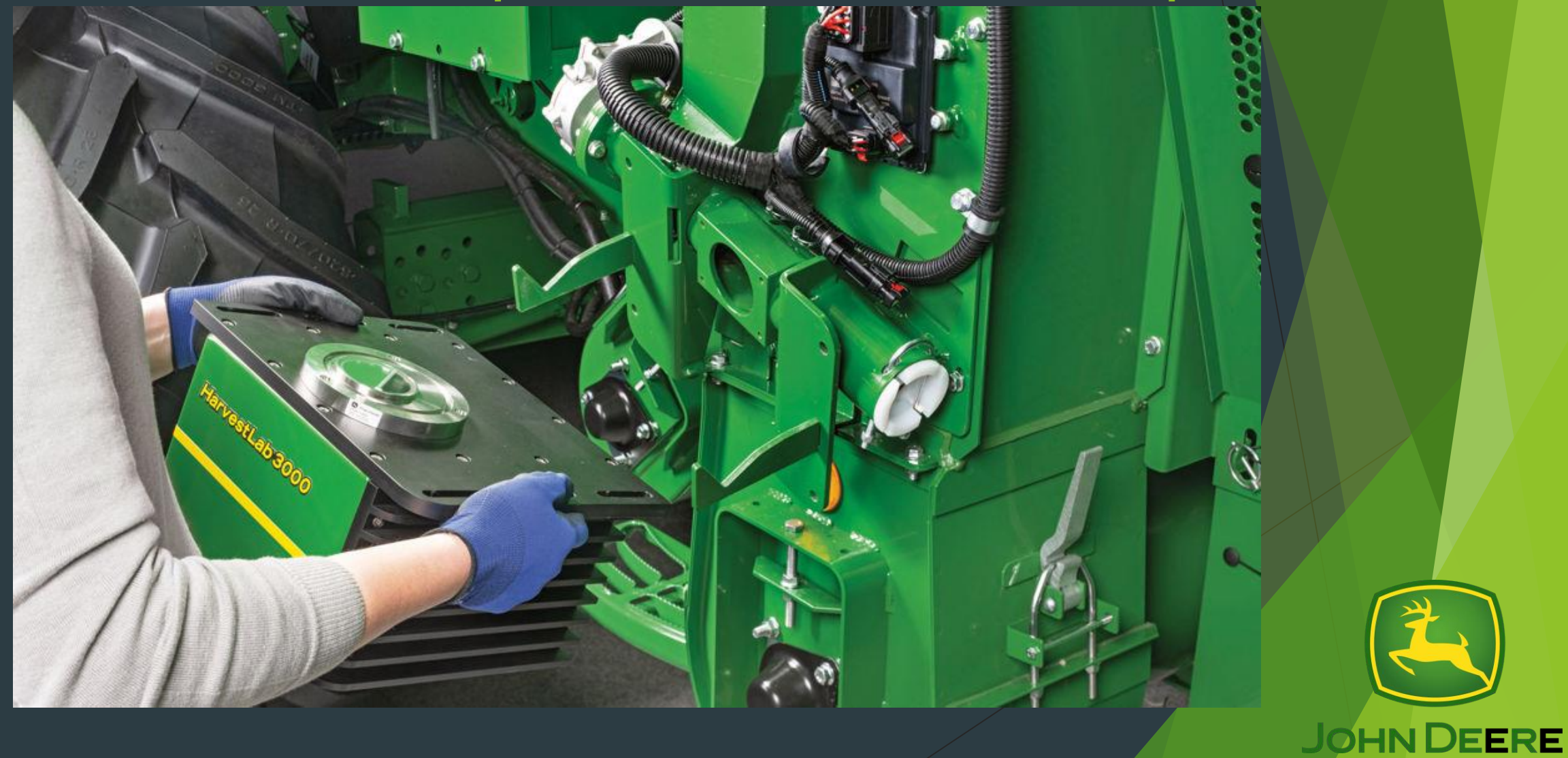